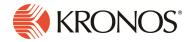

# Workforce Dimensions™ Release 1.12.0 Update Summary, Rev C

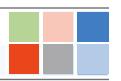

# Introduction

This document provides information about Workforce Dimensions updates. Kronos recommends that you read this document, and that you keep a printed copy.

Note: This update includes all previous updates to R1.x.

This document provides the following information about Workforce Dimensions:

- Information about documentation modifications.
- Information about new features.
- Descriptions of issues that were resolved in this update.

# What's New?

# 6/16/18 (R1.12.0)

No new features were introduced for R1.12.0. However, the following API operations were added for R1.12.0.

| Domain     | Resource           | Operation                                                                 | Method | URL endpoint                       |
|------------|--------------------|---------------------------------------------------------------------------|--------|------------------------------------|
| Scheduling | Workload<br>Volume | Retrieve Workload Volumes                                                 | POST   | /v1/scheduling/volume/multi_read   |
| Scheduling | Workload<br>Volume | Update Workload Weights<br>or Update, Lock, or Unlock<br>Workload Volumes | POST   | /v1/scheduling/volume/apply_update |

# 6/2/18 (R1.11.0)

The following features were introduced for R1.11.0.

| Issue Numbers         | Feature                                                                             | Description                                                                                                    |
|-----------------------|-------------------------------------------------------------------------------------|----------------------------------------------------------------------------------------------------|
| Integration Hub       |                                                                                     |                                                                                                    |
| None                  | HCM Payroll Export - Added support for exporting payroll data into a separate batch | Timekeeping data will now be imported into a separate payroll batch instead of the Master batch. A payroll batch with the batch type Time Import must be created prior to running the process.                                                        |
| None                  | HCM People Import - Added<br>support for employees in<br>multiple EINs              | The process now supports employee with accounts in multiple EINs. If an employee has multiple account records, the process will only import 1 record. The process will use the record with the most recent hire or re-hire date assigned to employee. |
| Scheduler             |                                                                                     |                                                                                                    |
| FLC-44799/<br>WFD-730 | Census Volume Import API                                                            | An API has been added to allow users to import census (volume) data or to generate a workload based on the staffing matrix assigned to a location.                                                                                                    |

| Issue Numbers        | Feature                           | Description                                                                                                    |
|----------------------|-----------------------------------|----------------------------------------------------------------------------------------------------|
| Timekeeper           |                                   |                                                                                                    |
| FLC-38254/<br>WFD-14 | Overtime Approval<br>Enhancements | Previously, users were able to configure overtime rules and distribute to the correct pay codes, but the distribution ignored overtime approval. The employee was paid properly, but there was no option for the manager to explicitly approve or refuse the worked overtime in the Timecard. This option has been added. |

# 5/19/18 (R1.10.0)

The following features were introduced for R1.10.0.

| Issue Numbers         | Feature                                                                   | Description                                                                                                    |  |
|-----------------------|---------------------------------------------------------------------------|----------------------------------------------------------------------------------------------------|--|
| <b>Common Compon</b>  | ents                                                                      |                                                                                                    |  |
| FLC-40592/<br>WFD-44  | Job Field Data Dictionary<br>Additions                                    | Additional Job-related data columns have been added to the Data Dictionary to support Dataview and report creation. The new data columns have been added to the Employee Details entity to provide additional job attributes related to the employee's assigned, primary job. Also, the same attributes have been added as data columns to the Worked Job entity to provide more detail when analyzing the employee's worked or scheduled time.  Note: See the tables below for more details on job attributes.* |  |
| Integration Hub       | <u>'</u>                                                                  |                                                                                                    |  |
| FLC-44738/<br>WFD-721 | People Import and HCM People Import - Employee & Manager Process Profiles | The HCM Person Import integration pack now allows the assignment of the Manager Process Profile and Employee Process Profile fields, to support person import processes.  The Universal Person Import Integration pack now has the Manager and Employee Process Profile available within the data map for assignment through a source file or cross reference table.                                                                                                    |  |

| Issue Numbers         | Feature                                                                         | Description                                                                                                    |  |  |
|-----------------------|---------------------------------------------------------------------------------|----------------------------------------------------------------------------------------------------|--|--|
|                       |                                                                                 | The HCM Person Import I-pack now supports the Manager and Employee Process Profile through the Employee CRT mapped to the HR Time and Labor Profile.                                                                                                    |  |  |
| None                  | HCM People Import - Updated password handling for new hire and employee updates | The default password will be set for the employee records which are of "Basic" authentication type and are not for Federated users.                                                                                                    |  |  |
|                       |                                                                                 | New hire, rehire and updated employees that have a newly active account status will have their password set by default by the person import.                                                                                                    |  |  |
|                       |                                                                                 | When user's passwords are set, they will require a password change at the next log on.                                                                                                    |  |  |
| None                  | HCM Payroll Export - Added support for employees in multiple EINs               | The process will export the payroll data into the appropriate payroll batch for the company EIN based on a worked location on the business structure. A new process property was added to configure which location in the business structure is mapped to the company EIN for payroll.       |  |  |
| None                  | HCM Accrual Export - Added support for employees in multiple EINs               | The process will export accruals data to active employee accounts and terminated accounts if the employee was terminated during the pay period processed.                                                                                                    |  |  |
| Timekeeper            |                                                                                 |                                                                                                    |  |  |
| FLC-44690/<br>WFD-719 | Availability of Raw Totals data                                                 | The getData API now supports the availability of "Raw Totals" data from the timecard. Raw Totals returns totals (hours, wages, days) by worked span. The data is returned by employee, Paycode, job, labor category, cost center and work rule. This data is valuable for reporting.         |  |  |
|                       |                                                                                 | The Timecard Transactions entity in the Data Dictionary has exposed the Raw Totals data by providing two new transaction types. For Raw Totals, the transaction types "Raw Total" and "Raw Total by Calendar Day" have been added. The "Raw Total by Calendar Day" transaction type provides |  |  |

| Issue Numbers | Feature                  | Description                                                                                                    |
|---------------|--------------------------|----------------------------------------------------------------------------------------------------|
|               |                          | the totals for each worked span by calendar day where the employee's Fixed Rule settings are ignored (Day Divide, Hours Belong To). This level of data is required for Payroll-Based Journal reporting.                                                                                                    |
| None          | Payroll-Based Journaling | Long-term care facilities must electronically submit to CMS (Center of Medicare and Medicaid services) complete and accurate direct care staffing information, including information for agency and contract staff, based on payroll and other verifiable and auditable data in a uniform format according to specifications established by CMS. This integration exports CMS Reportable Hours to a flat file (CSV) and an XML file which can be used by the manager to review and upload to CMS. |

<sup>\*</sup>Primary Job Attributes - These are the data columns available in the Employee Details entity related to the employee's assigned primary job.

| Column Name                   | New? | Definition                                                              |
|-------------------------------|------|-------------------------------------------------------------------------|
| Primary Job                   |      | The name of the Job from the generic job definition.                    |
| Primary Job Description       |      | The description of the Job when assigned to a location.                 |
| Primary Description (Generic) | √    | The description of the Job from the generic job definition.             |
| Primary Job Title             | √    | The title of the Job from the generic job definition.                   |
| Primary Job Code              | √    | The alphanumeric code from the generic job definition.                  |
| Primary Job Sort Order        | √    | The sort order associated with the job from the generic job definition. |
| Primary Location (Path)       |      | The full path of the job in the Business Structure.                     |

<sup>\*</sup>Worked Job Attributes - These are the data columns available in the Worked Job entity that provides the "worked" job related to a transaction.

| Column Name                      | New? | Definition                                                              |
|----------------------------------|------|-------------------------------------------------------------------------|
| Job Name (Worked)                |      | The name of the Job from the generic job definition.                    |
| Job Description                  |      | The description of the Job assigned to a location.                      |
| Generic Job Description (Worked) | V    | The description of the Job from the generic job definition.             |
| Job Code (Worked)                | √    | The title of the Job from the generic job definition.                   |
| Job Title (Worked)               | √    | The alphanumeric code from the generic job definition.                  |
| Job Sort Order (Worked)          | √    | The sort order associated with the job from the generic job definition. |
| Job Name - Full Path<br>(Worked) |      | The full path of the job in the Business Structure.                     |

# 4/21/18 - 5/12/18 (R1.6.0 - R1.9.0)

No new features were introduced for the following updates:

| Issue Numbers | Description |
|---------------|-------------|
| 5/12/18       | 1.9.0       |
| 5/5/18        | 1.8.0       |
| 4/28/18       | 1.7.0       |
| 4/21/18       | 1.6.0       |

# 4/14/18 (R1.5.0)

The following feature was introduced for R1.5.0.

| Issue Numbers       | Feature            | Description                                                                                         |
|---------------------|--------------------|----------------------------------------------------------------------------------------------------|
| Scheduler           |                    |                                                                                                    |
| FLC-40584/<br>WFD-7 | Availability Audit | Updates have been made to Employee Availability to allow users to report, audit, and track changes. |

# 3/17/18 - 4/7/18 (R1.1.1 - R1.4.0)

No new features were introduced for the following updates:

| Date    | Version |
|---------|---------|
| 4/7/18  | 1.4.0   |
| 3/31/18 | 1.3.0   |
| 3/24/18 | 1.2.0   |
| 3/17/18 | 1.1.1   |

# 3/10/18 (R1.1.0)

No new features were introduced for R1.1.0. However, the following API operation was added for R1.1.0.

| ource C | Operation | Method                     | URL endpoint                   |
|---------|-----------|----------------------------|--------------------------------|
|         | ,         | GET                        | /v1/commons/pay_period         |
| F       | Period F  | Period Retrieve Pay Period | Period Retrieve Pay Period GET |

# 2/17/18 - 2/24/18 (R1.0.0 - R1.0.0)

No new features were introduced for the following updates:

| Date    | Version |
|---------|---------|
| 2/24/18 | 1.0.0   |
| 2/17/18 | 1.0.0   |

# **Documentation Modifications**

# 6/16/18 (R1.12.0)

The following documentation modifications were made for R1.12.0:

| Issue Numbers          | Description                                                                                                    |
|------------------------|----------------------------------------------------------------------------------------------------|
| Common Components      |                                                                                                    |
| FLC-49021/<br>WFD-1408 | Information for the Location Category was missing from the Business Structure Types topic in the online Help.                                 |
| Scheduler              |                                                                                                    |
| FLC-47981/<br>WFD-1299 | The online Help included erroneous information in the topic Schedule Planner Configuration. Some information was missing from the same topic. |

# 6/2/18 (R1.11.0)

No documentation modifications were made for the vR1.11.0 update.

# 5/19/18 (R1.10.0)

The following documentation modification was made for R1.10.0:

| Issue Numbers   | Description                                                                                                    |
|-----------------|----------------------------------------------------------------------------------------------------|
| Integration Hub |                                                                                                    |
| FLC-47200       | For all Create/Update Person APIs, the documentation in Developer Portal has been updated to include the following information for the licenseTypeName property:        |
|                 | "Allowable values for licenseTypeName may be found in the application: Administration > Application Setup > System Configuration > Entitlement Summary > Package Name." |

# 5/12/18 (R1.9.0)

No documentation modifications were made for the R1.9.0 update.

# 5/4/18 (R1.8.0)

The following documentation modification was made for R1.8.0:

| Issue Numbers         | Description                                                                                                    |  |
|-----------------------|----------------------------------------------------------------------------------------------------|--|
| Common Components     |                                                                                                    |  |
| FLC-49021/<br>WFD1408 | A help topic has been added to reflect that there is a new field called Location category, when creating or editing a Type in the Business structure. Users can specify if the location type is a Site or a Department (or None). The information specified in this field is used to rollup data in a Dataview by Site or Department. |  |

# 2/17/18 - 4/28/18 (R1.0.0 - R1.7.0)

No documentation modifications were made for the following updates:

| Date    | Version |
|---------|---------|
| 4/28/18 | 1.7.0   |

| Date    | Version |
|---------|---------|
| 4/21/18 | 1.6.0   |
| 4/14/18 | 1.5.0   |
| 4/7/18  | 1.4.0   |
| 3/31/18 | 1.3.0   |
| 3/17/18 | 1.2.0   |
| 3/10/18 | 1.1.1   |
| 2/24/18 | 1.0.0   |
| 2/17/18 | 1.0.0   |

# **Resolved Issues**

Within each section, issues are listed in descending, numeric order.

### 6/16/18 (R1.12.0)

The issues below were resolved for the R1.12.0 Update.

#### **Common Business**

FLC-48403/ When users attempted to delete a Person Record, they were unable to. The Group Edit Results WFD-1348 for this deletion showed the group edit failed, but the error details on the panel stated, "no errors found".

After the failed deletion, the employee could no longer be seen in the system, but when users attempted to recreate the user account using the same name, a WFP-00556 error appeared, stating that the user account name was already in use.

#### **Common Components**

FLC-49319 Transfers of business structure through Setup Data Manager (SDM) were failing. The cause was a faulty job in the source database. The solution applies an SQL script to remove duplicated and invalid data from the database before completing the transfer.

FLC-48880/ When assigning a job to a Business Structure Location, when users clicked Assign Jobs, the job *WFD-1395* description did not appear in the panel.

#### Container

FLC-47793/ After selecting Hyperfind from the Timekeeping tab in Control Center, a spinner continued loading WFD-1263 indefinitely until the user navigated to another page.

#### **Information Access**

FLC-49172/ When creating a Business Structure Dataview, a new column could not be added.

WFD-1424

FLC-48402/ The GetData Call or a Dataview that has a timeframe set to "Previous Pay Period" did not return WFD-1433 data for some managers with particular employees. The getData call resulted in an empty

VFD-1433 data for some managers with particular employees. The getData call resulted in an empty response.

FLC-47701/ An error appeared when trying to open Home Page Management, and the configured Home *WFD-1245* Pages did not render. Because of this, users were unable to add or edit Home Pages. In addition,

because Home Pages are assigned in Display Profiles, an error appeared when either creating or editing a Display Profile.

FLC-47645/ When an employee ran an API request referencing the All Home Hyperfind, an incorrect error *WFD-1238* appeared.

#### Information Access/Dataviews

FLC-48605/ Multiple Dataviews were receiving the following error:

WFD-1372 "Data within Information Data within Approving Managers, Employee Approval Status, Manager Approval Status, and 2 more columns cannot be retrieved. Contact your system administrator."

The other two columns were Employee Full Name and Employee ID.

FLC-48074/ The Pay Period Close Dataview was receiving the following error:

WFD-1307 "Data within Approving Managers, Employee Approval Status, Manager Approval Status, and one other column cannot be retrieved. Contact your system administrator."

#### **Integration Hub**

FLC-49415/ The People Import integration listed the following error in process reporting in the Integration *WFD-1460* Designer (Boomi):

"Process terminating - some documents reached an exception which is set to halt all documents: Error occurred during process execution."

FLC-48879/ Users were unable to delete a scheduled integration run even if the underlying integration process WFD-1394 had been deleted earlier. When users attempted to view or edit such a scheduled integration run that no longer had an underlying integration process, the following error appeared:

"EVT-MGR-5506 Could not get information about the scheduled event. Requested event does not exist in the system."

FLC-48663/ When users attempted to change the default Hyperfind value in an integration parameter, the list WFD-1381 of Hyperfinds did not appear when using Internet Explorer 11. It appeared as expected in Edge, Firefox, and Chrome.

FLC-48575/ Scheduled integration runs were deleted in the following scenarios: *WFD-1365* 

• The person who scheduled the integration was deleted from People Information.

- The person who scheduled the integration was deleted from the Persons API.
- The persons who scheduled the integration were deleted by a bulk delete.

However, the execution history continued to record the integration runs.

### **Key Performance Indicators**

FLC-45938/ The value of the Totals column in the Actual vs Schedule KPIs Job Dataview was not correct for WFD-945 the following jobs:

- Machine Equip
- Tech
- Apprentice Welder
- Float Pool

#### Leave

FLC-49070/ When forwarding leave documents from the Leave of Absence Case Editor page, the document *WFD-1412* names did not appear in the Forward panel.

#### **Platform**

FLC-44329/ Users were unable to create a Business Structure Dataview. *WFD-600* 

#### Scheduler

| FLC-50003/  | One or more employees were excluded from totalization due to a PK constraint violation                 |  |
|-------------|----------------------------------------------------------------------------------------------------|--|
| WFD-1592    | (schedule_hours_and_cost_pkey). The cause was that schedule items were before the sign-off             |  |
|             | date, and the totalizer could not correctly identify the schedule item. The solution removes the sign- |  |
|             | off from the employee, then resubmits to the totalizer.                                                |  |
| ELC_/10015/ | The schedule interval coverage schedule span coverage and schedule span workload tables                |  |

| FLC-49915/ | The schedule_interval_coverage, schedule_span_coverage and schedule_span_workload tables |  |
|------------|------------------------------------------------------------------------------------------|--|
| WFD-1534   | database tables were locked. The solution to unlock the tables temporarily disables KPI  |  |
|            | processing for coverage and workload indicators.                                         |  |

- FLC-49682 Users were unable to create or edit a workload schedule zone set.
- FLC-49416/ The My Time Off tile responded slowly to requests for time off because the system was loading WFD-1461 unnecessary accruals data when the tile opened. This change does not affect the other methods for requesting time off.
- FLC-48936/ When a manager received a notification by email or Control Center that an employee had submitted a time-off request, the manager was unable to view the request from the Control Center tile and received a message that stated:

"There are no notifications to display."

When the manager then clicked the "Status" drop-down and selected "All Status", the request displayed but the manager received another message:

"The details for this notification could not be displayed. Either the employee does not fall under the manager's employee group, the manager does not have access to the request subtype or something went wrong."

- FLC-48265/ In the Safari browse, the date range in the My Schedule tile matched that of the user's device WFD-1304 instead of the back-end server, rather than that of the user's device. In addition, the Events and Requests in My Calendar were blank.
- FLC-48206/ With the FAP for Schedule Paycode edits in full days was disallowed, a false error message *WFD-1327* appeared when adding a Paycode to a shift in the Schedule Planner.
- FLC-48202/ Using the Microsoft Edge browser in the schedule planner, double-clicking on a user name WFD-1324 opened the Schedule Pattern workspace normally, but nothing in the workspace was editable.
- FLC-48085/ The Time Detail report showed up to six duplicate entries of a single event. *WFD-1313*
- FLC-48165/ When Schedule Tags were applied, the user interface behaved incorrectly and errors were *WFD-1320* introduced in relation to date and time fields. There were several failure modes.

### Timekeeper

- FLC-49466/ When an API batch call contained already existing punches, the call no longer failed for all punches and a non-descriptive error appeared. Now the non-redundant punches will be imported. Only the redundant punches will not be imported, and a message will identify the reasons for this.
- FLC-49022/ Users were unable to add a Paycode to the timecard on a row that included schedule information. WFD-1420
- FLC-49020/ The Get Data API did not respond with the correct information.
- WFD-1407
- FLC-48640/ An accrual transaction was missing from the Accrual Detail Report, due to two transactions on the WFD-1376 same date and at the same time erroneously being assigned the same ID. Accrual transactions will now be uniquely identified by default to prevent this issue.
- FLC-48279/ After entering an in-punch but no out-punch, the system entered total hours instead of a missed *WFD-1335* out-punch.
- FLC-48083/ Managers could not edit time-off requests.
- WFD-1311

FLC-47913/ The timecard displayed incorrect shift totals after users added a Bonus/Deduct Rule or or removed a Bonus-Deduct Rule from from a Work Rule for some impacted employees. The system will now flush the rules cache before it reads the employee records in order to remove stale rules data.
 FLC-47888/ The Rules Analysis Report did not open in Edge and Chrome when an employee's primary job had expired and the system could not locate the job for the required date. Expired jobs now display a job name and if the job is expired on the date for which the name is being retrieved, the most recent version of the job is retrieved and displayed.
 FLC-47303/ WFD-1175
 FLC-47271/ When assigning a primary job and then selecting the effective date in People Information, if there were multiple effective date periods defined for the job in the Business Structure, an error appeared when users saved the person's information.

#### Timekeeper/Dataviews

|   | FLC-49166/             | Multiple Dataviews were receiving the following error:                                                                     |
|---|------------------------|----------------------------------------------------------------------------------------------------|
| V | WFD-1423               | "Data within Sign Off cannot be retrieved. Contact your system administrator."                                             |
|   | FLC-48988/             | Multiple Dataviews were receiving the following error:                                                                     |
|   | WFD-1404               | "Data within {Column Name} cannot be retrieved. Contact your system administrator."                                        |
|   | FLC-48431/             | Running a Dataview with All Home resulted in the following error:                                                          |
| V | WFD-1354               | "Information Data within Actual Total Hours (Exclude Corrections) cannot be retrieved. Contact your system administrator." |
|   |                        | The same error was received for the other two Actual Total Hours columns (Including Corrections and Corrections Only).     |
|   | FLC-48239/<br>WFD-1330 | Data including the Apply Date was not returned in response to an API call.                                                 |
|   | FLC-47915/             | Multiple Dataviews were receiving the following error:                                                                     |

"Data within Scheduled Total Hours cannot be retrieved. Contact your system administrator."

# 6/2/18 (R1.11.0)

WFD-1343

The issues below were resolved for the R1.11.0 Update.

#### **Common Components**

| FLC-49009/ | Users were unable to add columns to new or existing Business Structure Datavi | ews. |
|------------|-------------------------------------------------------------------------------|------|
|            |                                                                               |      |

WFD-1405

- FLC-48600/ When users opened a Dataview and clicked on the Main Menu icon, the Main Menu failed to load
- WFD-1368 and only showed a white screen. Other display problems followed.
- FLC-47889/ When assigning a labor category at the job level, an error appeared.

WFD-1279

- FLC-47333/ After some (not all) users logged in, their home page was blank, even though tiles were
- WFD-1186 configured. In addition, when these same users clicked the gear icon, the timecard tile appeared. After navigating away from the home page and then returning, the home page was blank again.

### **Common Components/ Information Access**

FLC-47768/ The Available balance Tile did not render data on the dashboard, and the following error *WFD-1254* appeared:

"NGUI-00654: Could not retrieve data for charts".

However, this chart could be seen in **Dataviews > Charts**.

### **Configuration App**

FLC-48577/ When attempting to use Setup Data Management (SDM) to bring in a configuration from any of the Reference / Source tenants, no matter if selecting just a lower level node or selecting everything from the root node, when users clicked the Review and Publish button, nothing happened and the button became disabled. When users navigated to the publish history, the following error appeared:

"400 Bad Request - Request Header Or Cookie Too Large nginx."

#### Information Access

- FLC-47821 When a Dataview was created with both start and end date in the past (for example, Last Week or Previous Pay Period), an error appeared and no data was displayed.
- FLC-45797/ Three corrupt Dataviews were preventing the Dataview library from loading the Dataview list:
- Exceptions by Employee
  - Schedule Planner Columns
  - License Summary

#### **Integration Hub**

- FLC-48454/ When an accruals update API call was made, the following error frequently appeared:
- WFD-1355 "API-10001 Some Internal Server Error Occurred. Please contact System Administrator."

#### **Platform**

- FLC-48500/ When users attempted to run the Audit report, they were unable to and the following error
- WFD-1445 appeared:
  - "Error WFP-114276 The report parameter does not exist in the requested report: AuditReport."
- FLC-46402/ When users attempted to log into Single SignOn using the mobile app, the following error
- WFD-1015 appeared:
  - "HTTP Status 500 Internal Server Error Message."
- FLC-41236/ A session timeout message ('Would you like to stay logged on?') displayed while working in Setup.
- WFD-253 When users clicked Yes to stay logged on, the session ended.

#### Scheduler

- FLC-48315/ Punches were missing or very slow to load in timecards due to the incorrect prioritization of
- WFD-1344 Scheduling KPI batch jobs.
- FLC-48084/ When employees were not scheduled for dates at the end of the schedule period, not all dates in
- WFD-1312 the schedule period appeared in the Location Schedule Weekly report.
- FLC-47875/ When a user opened the first Employee Visibility Period (EVP) for editing, the information was
- WFD-1280 displayed correctly. However, when a user edited any other EVP, the Request For and Employee
  - Query values from the preceding period were displayed.
- FLC-44947/ When a shift was created with a work rule transfer, if that shift was then edited without changing
- WFD-744 the transfer, the resulting transfer segment was correctly displayed as a work rule transfer but also incorrectly displayed as a business structure transfer.

#### **Tenant Management**

- FLC-46719/ On a specific Tenant Management Server, the system settings page did not display when a user
- WFD-1292 highlighted items in the tenant management application and clicked System Settings.

#### Timekeeper

- FLC-49222/ The following error appeared when a manager edited an employee Timecard by creating an
- *WFD-1454* accrual Paycode edit greater than the available balance:

|                                      | "An Error was encounter during CT Call with error message: Message."                                                                                                    |
|--------------------------------------|----------------------------------------------------------------------------------------------------|
|                                      | Any subsequent Paycode edits resulted in an NGUI error on the Timecard.                                                                                                    |
| FLC-49025/<br>WFD-1409               | When users navigated to Employee Timecards, a blue banner with the following text appeared at the top of the Employee Timecard landing page:                                                                                                    |
|                                      | "Data within EMP_COMMON_ID, EMP_COMMON_PHOTO_ID, Employee Full Name and 2 more columns cannot be retrieved. Contact your system administrator."                                                                                                    |
| FLC-48436,<br>FLC-49387/<br>WFD-1351 | When users navigated to Main Menu > Administration > Application Setup > System  Configuration > System Information and clicked on Background Processors, employees were excluded from Background Processor (BGP) runs and an error message appeared stating this. |
| FLC-48141/<br>WFD-1316               | When users created or opened a Dataview, labor category data was missing from the Dataview.                                                                                                    |
| FLC-47964/<br>WFD-1296               | The GoTo link in the Control Center opened the correct timecard, but the timeframe changed.                                                                                                    |
| FLC-47700/<br>WFD-1281               | When creating a Dataview using a Hyperfind containing an employee without a Timekeeping license, the Dataview returned incorrect values or failed.                                                                                                    |
| FLC-47561/<br>WFD-1253               | A filter has been added to remove Raw Totals and Raw Totals by Calendar events from the "Transaction type" column in the Time Detail report.                                                                                                    |
| FLC-47550/<br>WFD-1227               | A "Holiday Schedule Violation" exception that displayed on a timecard did not display in the Holiday Schedule Violation Dataview.                                                                                                    |
| FLC-47399/<br>WFD-1193               | When attempting to assign a primary job to an employee in People Information, upon save an error message appeared.                                                                                                    |
| FLC-47168/<br><i>WFD-1142</i>        | When users entered "February 29" as a value in the "To Month, Day" field of the Limit Rule Editor, the system generated an error and disallowed the entry.                                                                                                    |
| FLC-46756/<br>WFD-1041               | Timecard transaction Paycode totals did not match Paycode totals in Dataviews.                                                                                                    |
| FLC-46693/<br>WFD-1049               | Long values in the Actions column of the Accrual Detail report truncated if they did not fit. The values now wrap correctly.                                                                                                    |
| FLC-45095/<br>WFD-1294               | Even though they were configured identically, the Actual vs Schedule by Hours report and the Actual vs Schedule by Hours Dataview returned different data.                                                                                                    |

# 5/19/18 (R1.10.0)

The issues below were resolved for the R1.10.0 Update.

#### **Workforce Dimensions**

### Deprecated data columns

The following data columns have been deprecated, due to many of them not returning accurate data:

| SCH_COVERAGE_DETAIL_SCHEDULED_COUNT_<br>START_DATETIME | SCH_WORKLOAD_DETAIL_PLANNED_COUNT_<br>START_DATETIME |
|--------------------------------------------------------|------------------------------------------------------|
| SCH_COVERAGE_DETAIL_SCHEDULED_COUNT_<br>END_DATETIME   | SCH_WORKLOAD_DETAIL_PLANNED_COUNT_END_DATETIME       |
| SCH_COVERAGE_DETAIL_SCHEDULED_COUNT                    | SCH_WORKLOAD_DETAIL_PLANNED_COUNT                    |

**Note:** These columns were deleted during the R1.5.0 update, and this information was inadvertently not listed in the R1.5.0 Update Summary.

#### **Attendance**

FLC-46289/ An excused event in Attendance did not override the regular event. For example, an attendance event was created based on an exception with comment (an excused comment was applied to the exception), the "tardy" and "tardy weather excused" attendance events were triggered after the apply rules were run, instead of only the "tardy weather excused" attendance event being triggered (like when the excused comment was applied to the punch).

### **Common Components**

| FLC-47784/ | when assigning jobs to a new location on the Business Structure, jobs that had been previously |
|------------|------------------------------------------------------------------------------------------------|
| WFD-1258   | assigned did not always appear in the Job panel.                                               |
| FLC-47698/ | When viewing the Rusiness Structure, lobs List with an as of date that is the day after a job  |

FLC-47698/ When viewing the Business Structure Jobs List with an as of date that is the day after a job WFD-1243 expired, the expired job showed an expiration date of Forever.

FLC-46646/ Duplicate tiles displayed on the Home Page.

WFD-547

FLC-45991/ When attempting to rename an Organizational Set, an error appeared.

WFD-960

FLC-40592/ The following job-related data elements were not available in the Data Dictionary for use in WFD-44 Dataviews and reports:

- Job Code
- Job Title
- Description

#### Sort Order Number

### **Configuration App**

FLC-45678/ When importing a large file into Setup Data Manager (SDM), users encountered numerous *WFD-889* failures.

#### Information Access

| FLC-46285/<br>WFD-1003 | When creating a Business Structure Dataview, Employee was listed as an option for the Location Type when it should not have been listed.                                                                                                    |
|------------------------|----------------------------------------------------------------------------------------------------|
| FLC-44604/<br>WFD-699  | When selecting the list of time periods and choosing a range of dates, anything less than 90 days caused the dates not to change in the Attendance Details, and the following error to appear:                                                                                                    |
|                        | "Error Invalid Employee-ID: [52]."                                                                                                    |
| FLC-44554/<br>WFD-646  | A Hyperfind with filter criteria to find only three employees by their IDs returns all three employees when using the test Hyperfind button. However, when used with a Dataview, or Employee Timecards, or Current Schedule, it only returns the one employee who had an Active employment status, and excluded the other two employees, who have no employment status. |
| FLC-43319/<br>WFD-531  | Mapping Custom Fields 2 or above to File Number did not work as expected for mapping to PersonNumber.                                                                                                    |

### Information Access/Setup Data Manager

FLC-46926/ An error message referenced what looks like a symbol name, instead of the actual value. WFD-1085

FLC-47317/ Users were unable to access integrations and connections on a cloned tenant.

### **Integration Hub**

| WFD-1184 |                                                                                                  |
|----------|--------------------------------------------------------------------------------------------------|
|          | In order to remove the use of Workforce Central-branded product names to assign user licenses in |
| WFD-1182 | the People Import APIs, the property values of "Workforce Scheduler" and "Core Scheduling"       |
|          | have been updated to "Scheduling".                                                               |

When the "Workforce Scheduler" or "Core Scheduling" license names are used in People Import APIs, the following error message or a similar one will now (correctly) appear:

"WCO-101232 The value for the property is not valid - Name: licenseTypeName, Value: Workforce Scheduler."

**Note:** Users should use "Scheduling" as the License Type Name property value in order to prevent this error.

To determine if your tenant has been affected, create an employee Dataview containing the "Assigned Licenses" column. If your Dataview returns fewer employees with a Scheduling license than expected, your tenant has been affected.

| FLC-47030/ | The ADP Payroll Export integration pack now correctly aggregates data. Custom scripts have      |
|------------|-------------------------------------------------------------------------------------------------|
| WFD-1095   | been updated, a cross-reference table and data maps were changed, and the                       |
|            | ThirdPartyPaycodes field was added to the PayrollExportAggregateProfile.                        |
| FLC-47024/ | For Universal People Import integration runs, if the people records included new managers, the  |
| WFD-1094   | manager assignment for their employees could be wrong and cause errors because the manager      |
|            | records could be imported after the employee records. To prevent these errors, the person who   |
|            | imports the people records must run the integration twice: the first time with DisableReportsTo |
|            | selected, and the second time with <b>DisableReportsTo</b> not selected.                        |

#### Leave

| FLC-47859/<br>WFD-1277 | The Manager's view of the Leave of Absence calendar contained no Leave data.                  |
|------------------------|-----------------------------------------------------------------------------------------------|
| FLC-47794/             | Limit-based Leave Notifications displayed "SuperUser" for the employee name in Control Center |
| WFD-1264               | for all employees.                                                                            |

# **Key Performance Indicators**

| FLC-46527/ | Late In exception counts were incorrect in Dataviews for the current and previous pay periods (that |
|------------|----------------------------------------------------------------------------------------------------|
| WFD-1026   | is, they did not reflect the total Late In exceptions in the time card).                            |

#### **Platform**

|                        | Batch processes were stalled, and a "PooledConnection has already been closed" message appeared in the logs.                                          |
|------------------------|----------------------------------------------------------------------------------------------------|
| FLC-47145/<br>WFD-1160 | The "Package Code" column has been removed from the Entitlement Transaction History page.                                                             |
|                        | Definitions for Employee and Core Permissions (from Access Profiles > Function Access Profiles) were inconsistent with Workforce Dimensions branding. |
|                        | The one-click navigation link in the Email notification that was sent to the subscriber of a scheduled report did not work.                           |

FLC-44619/ Totalized employees were not filtered correctly in the following standard Timekeeping reports:

WFD-622

- Absent Employees
- Accrual Debit Summary
- Accrual Detail Report
- Accrual Reporting Period Summary
- Employee Hours by Job
- Exceptions

#### Scheduler

WFD-1272

FLC-47841/ The accrual maximum taking limit was ignored when an employee submitted a Time Off Request (TOR).

> Now, when requests have multiple periods or have periods that span multiple dates, all the pay code edits that would be created will be generated at once, and accrual balances will be validated based on this collection.

FLC-47785/ When users submitted a Time Off Request (TOR) for a date in the past, the following error

WFD-1257

appeared:

"No team definition found for time off request with id: xxxx."

FLC-47500/ Some Workflow Notification tags were not functioning properly. As a result, a "Requester Period

WFD-1224 Number" tag has been added and the following tags have been removed:

- Adjusted Date Span
- Date
- Date Span
- Employee Id
- Request Id
- Requester Id
- State
- Status

WFD-1274

FLC-47846/ In the following scenario, a "the schedule pattern has been applied" message appeared at the top of the screen and the schedule displayed the correct dates (for example, 5/2). However, no End date was listed when users right-clicked on the employee again and selected Schedule Pattern.

Users navigated via GoTo to Schedules > Current Schedule.

- 2. Users right-clicked on a user, selected End date and specified a date (for example, 5/2).
- 3. Users clicked Apply and Save.
- FLC-47397/ In Chrome, the Team Definitions tab was not displaying correctly and users needed to refresh the *WFD-1131* tab.
- FLC-47306/ In Scheduling reports, the US date format appeared regardless of the localization settings. *WFD-1176*
- FLC-47213/ When managers reviewed Time Off requests in the Control Panel, errors sometimes appeared *WFD-1150* instead of the request details. Sometimes certain requests were missing. This issue occurred with Chrome, Firefox and Internet Explorer.
- FLC-47185/ When running an audit report from the Dataview Reports Library, audit types displayed for WFD-1143 Business Structure Jobs and Business Structure Locations. These audit types resulted in empty reports as they are not valid Audit Types options.
- FLC-46340/ When users navigated to Application Setup > Employee Self Service > Request Subtypes, an WFD-1010 error appeared. In addition, when users navigated to Main Menu > Maintenance > Employee Visibility Periods, the Employee Visibility Periods page was blank, except for the Add Period button. Selecting Add Period caused the tab for adding a period to load, but there were no drop-down options available.
- FLC-45954/ After selecting **Tools > Manage Schedule Post** in the Current Schedule for All Home Locations, WFD-705 the Manage Schedule Posting panel was slow to load (listing 0 items initially) and errors appeared intermittently.
- FLC-45293/ When an employee's primary job was changed, this was not properly reflected in the schedule, WFD-811 including incorrect tooltip information displaying, the employee being displayed when the old location was selected, and rule violations being incorrectly generated or not being generated.
- FLC-45229/ When users had changed their primary location path and job while already being assigned to a schedule pattern, the existing schedule pattern was retaining the old primary location path. When users attempted to "Update/Overwrite" the existing pattern that contained the old primary location path, a second pattern was assigned to the employee instead of overwriting the old one. Once the second pattern was in place, there was no way to remove the original pattern as it no longer appeared in the schedule pattern editor.
- FLC-45036 After making a change in the schedule, then clicking **Reload** in the Metrics add-on, the hours *WFD-1096*) changed in the schedule were not updated.

For example, in the following scenario, the summary values stayed the same instead of being updated:

- 1. A manager accessed the current schedule for a location with a metric assigned.
- 2. The manager navigated to the Metrics add-on and loaded the metrics scheduling hours and noted the summary values.
- 3. The manager modified the schedule (for example, deleted shifts) and clicked Save.
- 4. The manager clicked **Reload**.
- FLC-40815/ When a Time Off Request (TOR) was submitted from the calendar, the user's local time zone was WFD-722 used and displayed in the history. However, when users viewed the same TOR in the Control Center, a different time zone was used for the request.
- FLC-37801/ When configuring a dataview in the Dataview Management setup, it was acceptable to add a WFD-1315 column twice to a Dataview. However, the ensuing request from Scheduler was then refused with the error:

"WCO-106167 Duplicate Column."

#### **Tenant Management**

FLC-47076/ When a tenant list cache was getting updated concurrently by multiple threads, the cache was sometimes left in an inconsistent state and the tenant which was deleted from the map is still there. As a result, deleted tenants were still present in TenantListCache when automation was running and there were recurring exceptions from BGPDaemonController, which was getting deleted tenants from TenantListCache.

To resolve this issue, the add/remove methods in TenantListCache have been updated to ensure that the cache is always in a consistent state after multiple additions or updates of tenants have occurred concurrently.

#### Timekeeper

| FLC-48188/<br>WFD-1322 | When users attempted to open a timecard from My Timecard for an employee or from the Timecard tile, the following error appeared:                                                                                      |
|------------------------|----------------------------------------------------------------------------------------------------|
|                        | "Error NGUI-00090 Internal error. Please, contact your administrator."                                                                                                    |
| FLC-48065/<br>WFD-1305 | After deleting all Grants in the Accruals space, the data in the sub-types of Accruals and Pay Policies were no longer viewable. Attempts to add the data back resulted in a Generic Data Access Profile (GDAP) error. |
|                        | Timecards that included day-divide punches with flanking days did not display the correct hours for the selected timeframe.                                                                                            |
| FLC-47771/<br>WFD-1255 | After managers signed off timecards that had day-divide punches, the timecards displayed a gray background but the Signoff icon remained active.                                                                       |

| FLC-47644/<br>WFD-1236 | In People Information, when editing the Primary Labor Category for an employee, an error message displayed upon saving.                                                                                                    |
|------------------------|----------------------------------------------------------------------------------------------------|
| FLC-47554/<br>WFD-1228 | When users attempted to access a tenant, a "Not Authorized" message appeared and users were unable to access the login screen.                                                                                                    |
| FLC-47405/<br>WFD-1194 | When a user's Display Profile was set to display accrual durations in hours, an accrual reset from a Dataview always set the amount to 0.                                                                                                    |
| FLC-47387/<br>WFD-1191 | When opening the schedule planner, the system attempted to load the shifts of a previously deleted employee, resulting in the following misleading error message:                                                                                                    |
|                        | "Employee not found."                                                                                                    |
| FLC-47342/<br>WFD-1314 | The system erroneously allowed accrual codes and work rules to be deleted when the accrual codes and work rules were in use.                                                                                                    |
| FLC-47303/<br>WFD-1175 | The Audit tab loaded with incorrect formatting. The empty cells were compacted, and therefore none of the columns lined up with the headers.                                                                                                    |
| FLC-47272/<br>WFD-1173 | Even though an employee's Function Access Profile was set to disallow timestamps, employees were able to enter punches from the Punch tile.                                                                                                    |
| FLC-47190              | The Accruals Detail report displayed an incorrect description. The corrected description is:                                                                                                    |
| WFD-1146)              | "The Accrual Detail report shows employees' accrual transaction details for the selected time period."                                                                                                    |
| FLC-47138/<br>WFD-1137 | An error appeared when users tried to add comments to a timecard exception.                                                                                                    |
| FLC-47133/<br>WFD-1136 | When all timecard hours were charged to one cost center (no transfers), an API response sometimes split the hours into two records: one record included the worked cost center and the other record excluded the worked cost center. The excluded worked cost center value was not needed and caused calculation problems in payroll processing. |
| FLC-47036/<br>WFD-1099 | When viewing data returned in Dataviews that crossed the day divide, the information was being assigned to the day worked and not following the employee's Fixed Rule for assignments.                                                                                                    |
| FLC-46979/<br>WFD-1091 | Users were unable to delete breaks from the Break Rules page (Administration > Application Setup > Pay Policies > Work Rule Building Blocks > Breaks) even though the breaks were not referenced anywhere in the system.                                                                                                    |
| FLC-46858/<br>WFD-1073 | When editing the name of a cost center, upon save, a success message displayed but the edit was not actually saved.                                                                                                    |
| FLC-46784/<br>WFD-1066 | The Punch tile displayed the Transfer box even though every "perform transfer" option in the employee's function access profile was set to "Disallowed."                                                                                                    |

FLC-46781/ The Accrual Profile listed in People Information was erroneously taking precedence over the WFD-1064 Accrual Profile set in Employment Terms (Administration > Application Setup > Employment Terms). FLC-46655/ Timecard add-ons could not be removed if only removed from hourly timecards. The add-ons had WFD-1046 to be removed from both the hourly and the project timecards. FLC-46617/ The Amount Hours column in the Audit add-on erroneously displayed the Paycode edit value in WFD-1042 seconds. FLC-46604/ After clicking Save or Return when creating a new overtime rule (located in Administration > WFD-1036 Application Setup > Pay Policies > Overtimes), a blank screen appeared and the overtime rule was not saved. FLC-46263/ When attempting to view a Labor Category Entry List or when trying to create or edit a Labor WFD-1000 Category Profile in Setup, an internal error message appeared. FLC-45722/ The system erroneously allowed Paycode policy entities (for example, Work Rules and Paycodes) WFD-898 to be deleted when the entities were in use. FLC-44633/ When an employee added hours to a day in the project timecard, the hours moved to the next day. WFD-710

### Timekeeper/Dataviews

|                       | The following error message appeared at the top of the screen for an Accrual Dataview:                                                                                      |
|-----------------------|----------------------------------------------------------------------------------------------------|
| WFD-1141              | "Information Data within Accrual Code Name, Accrual Reporting Period, Available Balance (Hours) and 6 more columns cannot be retrieved. Contact your system administrator." |
| FLC-45354/<br>WFD-824 | The v1/commons/data/multi_read API returned an incorrect wage value for one day.                                                                                            |

### Universal Device Manager

FLC-47892/ Smart Views were failing after a back-end nginx change (after OpenAM was enabled on the back-WFD-1282 end Workforce Manager nginx).

## 5/12/18 (R1.9.0)

No external issues were resolved for the R1.9.0 update.

# 5/5/18 (R1.8.0)

No external issues were resolved for the R1.8.0 update.

# 4/28/18 (R1.7.0)

The issues below were resolved for the R1.7.0 update.

#### **Attendance**

FLC-46530 The Response profile for the v1/attendance/events/multi\_read in the Developer Portal did not *WFD-1027* match the actual API response.

### **Common Components**

| WFD-966               | When editing the description for a Location on the Business Structure, if the only change was to the case of the description (for example, changing "Direct" to "DIRECT") then the changes would not be saved. |
|-----------------------|----------------------------------------------------------------------------------------------------|
| FLC-45355/<br>WFD-825 | Location transfers on an InTouch device were truncated on both the left and right sides, making the transactions unusable.                                                                                     |
| FLC-44376/<br>WFD-831 | Silver data has been added back to the org_node_type table in response to a customer request. This update will be applied for new customer deployments and not for existing deployments.                       |

### **Information Access**

| momation               | 7.00000                                                                                                    |
|------------------------|----------------------------------------------------------------------------------------------------|
| FLC-47046/<br>WFD-1130 | When in-punches were added for an employee, the totals value was correct in the Totals add-on, but incorrect when users accessed Dataviews or ran the getData API. |
| FLC-46272/<br>WFD-1001 | The Home page did not display properly when logging in as different users.                                                                                         |
| FLC-46216/<br>WFD-992  | When using a Hyperfind in a Dataview, Employee Timecards, or Current Schedule, the query did not return the expected employees.                                    |
| FLC-45476/<br>WFD-862  | When changing the category for a Dataview in the Dataview Manager, the change was not reflected in the Dataview library.                                           |
| FLC-45353/<br>WFD-822  | Using the All Home Locations Hyperfind in a Dataview did not load the full number of employees as expected, and resulted in an error.                              |
| FLC-44329/<br>WFD-600  | Users were unable to create a Business Structure Dataview with a valid location type.                                                                              |

### **Key Performance Indicators**

| FLC-46166/ | The Pay Period Close Dataview was not populating several columns (including Employee |
|------------|--------------------------------------------------------------------------------------|
| WFD-986    | Approval, Manager Approval, and Missed out Punch Exception Count).                   |

| FLC-45976/<br>WFD-1078 | Thousands of exceptions were being logged in the Cassandra cluster due to a high disk-read latency because the KCFN02 environment was using a standard disk drive rather than a solid-state drive (SSD). |
|------------------------|----------------------------------------------------------------------------------------------------|
| Platform               |                                                                                                    |
| FLC-47353/<br>WFD-1190 | Following an upgrade to R1.6.0, users were unable to run or send an API request when running Postman.                                                                                                    |

FLC-47132/ Users were unable to access the Schedule Planner. The grid did not load, and the following error *WFD-1135* appeared:

"Error Currency not found: No System Base Currency Found."

- FLC-46805/ Exception reports were failing because the TK\_EXCEPTIONS\_STARTDATETIME column was *WFD-1220* deprecated for the R1.5.0 release.
- FLC-46500/ Timekeeping alerts were not being sent to Attendance and Leave administrators. The workflow WFD-1024 notification for various timekeeping alerts was configured to send the alert to "reports to," "attendance administrator" and "leave administrator," but the alerts were only being sent to the "reports to" manager.
- FLC-46489/ When running a report, the USER field on the Run Report panel was case-sensitive. The report *WFD-1022* returned no data if the user did not exactly match the User field in the People Editor.
- FLC-46249/ After switching to British Summer Time or Daylight Saving Time, the recorded time was incorrect. *WFD-997*
- FLC-45823/ Some users (for example, Support-Level3 and Service-Level3 users) were unable to log into WFD-918 Workforce Management (WFM) on a tenant through Logical Access.
- FLC-43304/ The following issues occurred with Security Assertion Markup Language (SAML) single sign-on *WFD-727* (SSO) authentication:
  - When an SSO-authenticated user logged out, the following message appeared:

HTTP STATUS 404 - 404 /authn/XUI/nullnull The requested resource is not available.

• When accessing Workforce Dimensions via SSO authentication, the Kronos favorite icon erroneously appeared.

#### Scheduler

FLC-46714/ A false error message ("Cannot read property 'memberships' of undefined.") appeared when WFD-1053 using Enter Time Off, when displaying a Hyperfind query with Open Shift visibility.

FLC-46593/ In the Pattern Templates workspace, only the first four templates were visible, requiring non-intuitive user interaction to display all the templates.

FLC-46341/ When managers viewed a time off request under Employee Requests, the days or hours duration WFD-1011 was incorrect on the request item, but correct under Details. FLC-46340/ When users navigated to Application Setup > Employee Self Service > Request Subtypes, an WFD-1010 error appeared. In addition, when users navigated to Main Menu > Maintenance > Employee Visibility Periods, the Employee Visibility Periods page was blank, except for the Add Period button. Selecting Add Period caused the tab for adding a period to load, but there were no dropdown options available. FLC-46258/ When opening the Workload Planner, if the Business Structure had changed, an error message WFD-999 displayed stating the organization map had changed when it should have stated the Business Structure changed. FLC-45924/ Intermittently, when using GoTo from the schedule to the timecard, the Icons in the header (or the WFD-940 text beneath them) did not display correctly. FLC-45540/ The Actual Hours under Schedule Indicators in Schedule Planner were not updating after a WFD-837 change to the timecard, even after refreshing the page and then logging out and logging back in. FLC-45477/ When attempting to assign a primary job that spanned multiple periods, an error message WFD-856 displayed stating the primary job was invalid. FLC-45473/ Attempting to add a Paycode (Add Leave Time) to an employee under specific conditions resulted WFD-859 in the following error, which prevented the operation: "Employee not found." FLC-44504/ The system delivered an error message and failed to retrieve data when the Dataview column set WFD-683 used for Schedule Planner included the Actual Hrs field. FLC-43893/ An employee had a shift pattern which started on a Monday. However, when shift builder applied WFD-592 this, it ran as if the pattern started on a Sunday. Timekeeper FLC-47441/ When users removed an Accrual Policy from an Accrual Profile and ran the rest API for WFD-857 "/wfc/restcall/timekeeping/v1/accrualbalances" with reportingPeriod = false, an exception occurred. As a result of this exception, the Dataview Accruals columns failed to load. FLC-47045/ When users entered a schedule for a future time and created a Dataview that showed the pay WFD-1122 code totals for that employee, only some employees were loaded in the Dataview instead of all

FLC-46906/ After updating a punch and adding a labor category transfer when preparing for payroll, the

employees.

system processing time was very slow.

WFD-1187

| FLC-46795/<br>WFD-1157 | Selecting the Totals add-on in an employee timecard resulted in an error.                                                                                                    |
|------------------------|----------------------------------------------------------------------------------------------------|
| FLC-46724/<br>WFD-1058 | The full name of the Paycode was returned correctly by the API for both the Paycode name and the short Paycode name fields, but the Paycode short name was not translated.                                                                                                 |
| FLC-46147/<br>WFD-983  | After adding an extra line in a timecard for the current pay period, users were unable to make edits to Punch fields.                                                                                                    |
| FLC-45864/<br>WFD-922  | When changing the order of the columns in Timecard Settings (located in <b>Administration &gt; Application Setup &gt; Display Preferences</b> ), the new order was not retained. When users clicked on the reorder column link, the correct column order will now display. |
| FLC-44836/<br>WFD-729  | After changing, adding or removing a break rule associated with a work rule or a bonus/deduct rule with an effective date of 'Update this version', the timecard did not reflect the new totals.                                                                           |
| FLC-44633/<br>WFD-710  | When editing a project timecard, the hours entered moved to the next cell. Also, when the next pay period was selected, the date on Sunday remained the same as the prior view.                                                                                            |

# 4/21/18 (R1.6.0)

The issues below were resolved for the R1.6.0 update.

### **Workforce Dimensions**

# Deprecated data columns

The following data columns have been deprecated, due to many of them not returning accurate data:

| CORE_PAYCODE_ID              | TK_EXCEPTIONS_ID                |
|------------------------------|---------------------------------|
| DP_EVENT_EMPLOYEE_CURRENCY   | TK_EXCEPTIONS_PUNCHEVENT_ID     |
| DP_EVENT_USER_CURRENCY       | TK_EXCEPTIONS_STARTDATETIME     |
| KPI_KPI_OT_PER_COMP          | TK_EXCEPTIONS_TYPE_ID           |
| KPI_METRIC_COMP_HRS          | TK_EXCEPTIONS_WORKRULE_ID       |
| KPI_METRIC_CRITICAL_EXCP_CNT | TK_HISTORICAL_CALCULATION       |
| TK_ACC_SMRY_END_DATETIME     | TK_IS_INCLUDE_CORRECTION_TOTALS |
| TK_ACC_SMRY_START_DATETIME   | TK_PCE_COMMENTSNOTES_ACTIVE     |
| TK_CARRY_FORWARD_ID          | TK_PCE_ITEM_ID                  |
| TK_EXCEPTIONS_ENDDATETIME    |                                 |

**Note:** These columns were deleted during the R1.5.0 update, and this information was inadvertently not listed in the R1.5.0 Update Summary.

### **Common Components**

| FLC-46094/ | When editing an Organizational Set, the Save option was not activating when a change was made      |
|------------|----------------------------------------------------------------------------------------------------|
| WFD-975    | to the Use In value. Also, while editing an Organizational Set, when users attempted to change the |
|            | Use In value and the Organizational Set with that Use In value was currently assigned to           |
|            | someone, an inaccurate error message displayed about why they could not change the Use In          |
|            | value.                                                                                             |

FLC-45807/ Users were unable to copy and paste Locations on the Business Structure.

WFD-913

FLC-45931/ An administrative user was unable to view Locations on the Business Structure.

WFD-942

FLC-45945/ The Touch ID was listed in the assignment drop-down when creating the Custom Field column in a *WFD-881* Dataview.

#### Information Access

FLC-43319/ Mapping Custom Fields 2 or above to File Number did not work as expected for mapping to *WFD-531* PersonNumber.

### Integration Hub

FLC-46754/ Users were unable to view integration runs older than 4 days. The page (Maintenance > WFD-1060 Integrations) will now list integration runs for any selected time frame.

## **Key Performance Indicators**

FLC-45480/ Following the 2/24/18 R1.0.0 Update, data was not displaying in Tiles or in Dataviews. *WFD-857* 

FLC-44868/ A large number of exceptions (such as read timeouts and write timeouts) that were related to the WFD-784 Key Performance Indicator (KPI) framework were being written to the WFM logs.

#### Platform

FLC-44391<sup>1</sup>/ Users were unable to perform Manager Delegations. When they navigated to **My Actions >** WFD-672 Business Processes > Manager Delegation, the following error displayed:

This task has failed runtime validation and cannot be completed. Contact your system administrator.

#### Scheduler

| FLC-46038/ | When attempting to add a schedule pattern to an employee and the New Pattern screen               |
|------------|---------------------------------------------------------------------------------------------------|
| WFD-968    | displayed, a Shift Template with a work rule transfer could be inserted. However, when attempting |
|            | to edit the shift, the work rule transfer from the Shift Template was lost.                       |

FLC-45988/ When an employee was removed from a group with inheritance, the employee's future shifts WFD-958 remained in the schedule.

FLC-45975/ An error message displayed preventing the user from creating or editing Team Definitions.

WFD-953

FLC-45291/ After an employee request for time off was refused, the manager could not see the details in the

WFD-804 Control Center panel. Instead, an error message displayed.
 FLC-44078/ When submitting a time off request from the My Time tile using Advanced Options (default settings), the following error displayed:

"Some Unknown Error Occurred. Error Details Not Available."

### Timekeeper

FLC-47046 When users ran the getData API, the totals were incorrect and did not match those in the Totals *WFD-1130* add-on.

FLC-47045/ When users entered a schedule for a future time and created a Dataview that showed the pay WFD-1122 code totals for that employee, only some employees were loaded in the Dataview instead of all employees.

FLC-46792/ Employees were unable to un-post schedules. *WFD-1069* 

<sup>&</sup>lt;sup>1</sup>This issue was targeted for vR1.3.0, but is included in this update (R1.6.0).

FLC-46773/ The totals returned by the v1/commons/data/multi\_read API did not match the totals in the *WFD-1062* timecard.

FLC-46755/ Many Labor Category Entry Lists and Labor Category Profiles were not displaying. *WFD-1057* 

FLC-45831/ The Primary Labor category was not getting populated in the Totals add-on.

WFD-924

When users navigated to a timecard, added punches within a Labor Category Transfer, saved the timecard, and then opened the Totals add-on for the day with punches, the Primary Labor Category was not populated.

FLC-46480/ In the following scenarios, a transfer was not applied correctly to the the second and all *WFD-1029* subsequent punches:

- When there was a cost center transfer on a shift with multiple in/out punches associated with the schedule, the primary job was blank for the second and all subsequent punches.
- When there is a labor category transfer on a shift with multiple in/out punches associated with the schedule, the primary job was blank for the second and all subsequent punches. Additionally, the first punch with a labor category from the schedule had an incorrect labor category in the totals.
- When there was a job transfer on a shift with multiple in/out punches associated with the schedule, the primary job was blank for the second and all subsequent punches.

FLC-46093 WFD-976

FLC-46093/ As a result of background totalization not functioning, the following issues occurred:

- Dataviews and Reports totals, Home Page Tiles, Exceptions, and Control Center indicators were missing data or had incomplete data.
- Time off Request (TOR) notifications, Attendance and Leave Documents and reminders, and Timekeeping and Workflow alerts and notifications were not sent.
- Sign-offs for timecards could not be completed.

FLC-45949/ An error in the Accrual Service API was causing a discrepancy between what users were allowed WFD-925 to see in their Accrual Profile and what they could see when they used the View Accruals Online Smart View.

FLC-45812/ On the Limits page, which is located in **Administration > Administration Setup > Accruals**, extra *WFD-915* characters appeared in the accrual limit name.

FLC-45484/ After modifying certain in- and out-punches, the Employee Hours Summary Dataview did not *WFD-833* return the correct totals.

FLC-44056/ The Audits add-on erroneously displayed in the timecard for employees whose function access *WFD-596* profile disallowed access. When the employee selected the add-on, the following error displayed:

"Access rights violation: The user does not have permission to view the user's own audit records."

#### **Universal Device Manager**

| FLC-46324/<br>WFD-1007 | Administrators were unable to add a new configurable transaction for a Start Work Rule Transfer transaction. When they tried to do so, a white box appeared in the Configurable Transactions Editor with the word 'Error' and an orange triangle. |
|------------------------|----------------------------------------------------------------------------------------------------|
| FLC-45051/<br>WFD-776  | When employees attempted to enter a pay period in the View Schedules Online or View Timecard Online Smart View, the following error displayed:                                                                                                    |
|                        | "A processing error has occurred on UDM server."                                                                                                    |
| FLC-44840/<br>WFD-735  | When employees attempted to enter a pay period in the View Schedules Online Smart View, the following error displayed:                                                                                                    |
|                        | "A processing error has occurred on UDM server."                                                                                                    |
|                        | Also, multiple 'Authentication Failed' events were logged.                                                                                                    |
| FLC-44839/<br>WFD-733  | When employees used the Request Time Off Smart View, no-sub-types were displayed. As a result, users were unable to select a day-based or hours-based Paycode.                                                                                    |

### 4/14/18 (R1.5.0)

The issues below were resolved for the R1.5.0 update.

#### **Common Components**

FLC-46646/ When a user navigated to the Home screen and selected the Gear icon, duplicate tiles were listed. *WFD-547* 

FLC-45945/ When creating a Custom Field for a Dataview, the Assignment drop-down list incorrectly included *WFD-881* a 'TouchID' entry, which was not a valid field.

#### Information Access/API

FLC-45048/ API requests to return information for multiple employees in a particular Hyperfind returned data, WFD-750 but requests to return data for a particular employee resulted in the following error:

"WCO-106178: Invalid Id or Hyperfind ID or Saved Location ID."

#### **Integration Hub**

FLC-46441/ The **Applications Setup > Install Integrations** page was unavailable and did not list the available *WFD-1020* integrations.

FLC-46198/ There was a document cache error in the Punch Import FILO integration. *WFD-988* 

FLC-46075/ The format of downloaded Cross-Reference Tables (CRT) has been updated to allow editing in *WFD-970*) Notepad. A line separator has been added ('\r\n' in place of the default '\n').

Important: Do not edit CRTs in Excel, because Excel removes leading zeros and re-formats dates.

#### Platform

|            | When users selected an option from the Notifications tile (for example, Timekeeping) to filter        |
|------------|----------------------------------------------------------------------------------------------------|
| WFD-919    | notifications by creation date, the data did not load.                                                |
| FLC-41639/ | The System Information page, which is located in <b>Administration &gt; Administration Setup &gt;</b> |
| WFD-311    | System Configuration, displayed Coordinated Universal Time (UTC) instead of the local time for        |
|            | the Last Refreshed Time, Logon Time, and Last Access fields.                                          |
| FLC-41606/ | Control center request alerts were not clearing after a request was acted upon. For example,          |
| WFD-309    | when users were alerted about a Time Off Request (TOR) from the slider and attempted to               |

approve it, the following error displayed because it had already been approved:

"Error Failed to mark request as approved."

Additionally, when users were alerted about a TOR from the slider and attempted to refuse it, the following error displayed because it had already been refused:

"Error Failed to mark request as refused."

#### Scheduler

| FLC-46769,<br>FLC-46710/<br>WFD-1052 | Schedules were not updating when adding shifts using different browser types on both desktop and mobile browsers. When viewing employees' schedules on the desktop as compared to the mobile browser, different shifts were listed. |
|--------------------------------------|----------------------------------------------------------------------------------------------------|
| FLC-46208/<br>WFD-990                | When a user accessed the Rule Violations add-on for an employee with a specific schedule rule set, the following error displayed:                                                                                                   |
|                                      | "Error: Some unknown error occurred."                                                                                                    |
| FLC-45907/<br>WFD-936                | Users were unable to scroll with the mouse wheel on the Team Definitions page.                                                                                                    |
| FLC-45374/<br>WFD-814                | When opening the current schedule using All Home Locations, an error message displayed referencing an expired node on the Business Structure.                                                                                       |
| FLC-44392/<br>WFD-669                | The user was unable to access the Schedule Planner. When attempting to access it, the following error displayed:                                                                                                    |

"Error: Some Unknown Error Occurred, Error Details Not Available."

FLC-45305/ When users selected a schedule and then selected By Schedule Group (to access a Group Level WFD-1084 Slider), the arrow icon did not display. This prevented the user from being able to add segments to or delete segments from a shift.

#### **Timekeeper**

WFD-1029

- FLC-46773/ The totals returned by an API request (v1/commons/data/multi read API) did not match the totals WFD-1062 in the timecard for some Paycodes.
- FLC-46765/ When a punch with a transfer was added to an employee schedule and then the getData API for WFD-1076 payroll extracts were run, the payroll extract had labor categories returned as null for the transfer.
- FLC-46762, As a result of background totalization not functioning, the following issues occurred:
- FLC-46093/ WFD-976
  - Dataviews and Reports totals, Home Page Tiles, Exceptions, and Control Center indicators were missing data or had incomplete data.
  - Time off Request (TOR) notifications, Attendance and Leave Documents and reminders, and Timekeeping and Workflow alerts and notifications were not sent.
  - Sign-offs for timecards could not be completed.
  - FLC-46761, In the following scenarios, a transfer was not applied correctly to the the second and all FLC-46480/ subsequent punches:
    - When there was a cost center transfer on a shift with multiple in/out punches associated with the schedule, the primary job was blank for the second and all subsequent punches.
    - When there is a labor category transfer on a shift with multiple in/out punches associated with the schedule, the primary job was blank for the second and all subsequent punches. Additionally, the first punch with a labor category from the schedule had an incorrect labor category in the totals.
    - When there was a job transfer on a shift with multiple in/out punches associated with the schedule, the primary job was blank for the second and all subsequent punches.
  - FLC-46654. The Primary Labor category was not getting populated in the Totals add-on.
  - FLC-45831/ When users navigated to a timecard, added punches within a Labor Category Transfer, saved the WFD-924 timecard, and then opened the Totals add-on for the day with punches, the Primary Labor Category was not populated.
- FLC-46497/ Many employee timecards had 'Overtime Reviewed' indicator icons on dates with no overtime WFD-1023 hours.

| FLC-46157/<br>WFD-984        | might have been inaccurate.                                                                                                    |
|------------------------------|----------------------------------------------------------------------------------------------------|
| FLC-46146/<br><i>WFD-947</i> | After entering an in-punch that was earlier than the current time, an out-punch 30 minutes later than the current time was generated regardless of the value of the in-punch.                                                                                                    |
| FLC-46100/                   | When accessing a timecard for some employees, an error intermittently displayed:                                                                                                    |
| WFD-978                      | "Error NGUI-00090 Internal error. Please, contact your administrator."                                                                                                    |
| FLC-46027/<br><i>WFD-583</i> | Using the 'Paycode Total Actual Hours (Include Corrections)' column type within a Dataview failed when certain Paycodes were assigned.                                                                                                    |
|                              | For example, when a user accessed a Dataview that included the 'Paycode Total Actual Hours Include Corrections' column and the Paycode assignment for this column was 'Wkly OT1.5', no totals displayed for this column within the Dataview.                                                            |
| FLC-46021/<br><i>WFD-963</i> | An API call to retrieve punches successfully included the orgJob tag associated with the punch, but failed to include the orgJob tag for the same punch when a different set of employees was selected.                                                                                                 |
| FLC-45987/<br><i>WFD-957</i> | After an employee entered data at a data collection device, the Audits add-on in the timecard did not display the device name or ID.                                                                                                    |
| FLC-45970/<br><i>WFD-951</i> | The Timecard tile required the following to be selected in order to display combined Paycode amounts:                                                                                                    |
|                              | Visible in Report Options and Report Totals                                                                                                    |
|                              | Visible on Totals tab in timecard                                                                                                    |
|                              | The timecard tile now displays combined Paycode amounts even if these options are not selected.                                                                                                    |
| FLC-45932/<br>WFD-943        | After entering an IN punch in a timecard on a future date, and saving, the system generated purple (phantom) punches to complete the day. If the employee had a schedule, it completed the outpunch to reflect the schedule. If the employee did not have a schedule, the out-punch was 24 hours later. |
| FLC-45893/<br><i>WFD-935</i> | After changing a pay rule and accessing the Date Pattern preview, a 404 error displayed instead of the data for the new pay rule displaying.                                                                                                    |
| FLC-44550/<br><i>WFD-690</i> | Leave Eligibility did not calculate hours unless the Paycode included in the Eligibility Requirement had the 'Visible on Totals Tab in Timecard' setting enabled.                                                                                                    |
| FLC-41510/<br><i>WFD-236</i> | When a money Paycode edit and a simple punch were entered at the same time for the same person, one of the transactions displayed on the timecard and the other did not.                                                                                                    |
|                              |                                                                                                    |

### Timekeeper/Dataviews

FLC-45686/ Punch transfer data was not appearing in the Labor Categories by Employee Dataview. *WFD-884* 

### **Universal Device Manager**

FLC-45556/ An API call using /v1/commons/persons/multi\_update to update an employee's device group *WFD-865* completed successfully, but the employee's device group was not updated.

## 4/7/18 (R1.4.0)

The issues below were resolved for the R1.4.0 update.

#### **Common Business**

| FLC-45606/ | Intermittently, summary information at the top of the People Information page was empty and the |
|------------|-------------------------------------------------------------------------------------------------|
| WFD-871    | employee's Pay Rule displayed incorrectly.                                                      |
| FLC-45567/ | Function Access Profiles (FAPs) were missing the access control point (acp) that controlled     |
| WFD-869    | access to the Accrual Profile in the People Editor. As a result, Accrual Profiles could not be  |
|            | assigned to employees.                                                                          |

### **Common Components**

| FLC-45937/ | When scrolling down the list of employees using the mouse, the rows became misaligned toward |
|------------|----------------------------------------------------------------------------------------------|
| WFD-944    | the bottom of the page.                                                                      |

## **Integration Hub**

| FLC-46133/<br>WFD-981 | A specific integration pack was not available for users to deploy. For example, when users navigated to <b>Application Setup &gt; Integration Setup &gt; Design Integration Templates</b> and clicked Deploy, Integration Packs, and the plus symbol, a customer's 'Universal People Import' template was not listed. |
|-----------------------|----------------------------------------------------------------------------------------------------|
| FLC-46129/<br>WFD-980 | Customers and Services users were unable to access Boomi integration on production tenants for most of their accounts.                                                                                                    |
| FLC-46080/<br>WFD-971 | When users ran a Punch Export Integration Pack for a range of dates, the following error displayed:                                                                                                    |
|                       | "Process Exception: [Input ProfileLocation: Root/Array; DocumentLocation: /Root/Array]:                                                                                                    |

"Process Exception: [Input ProfileLocation: Root/Array; DocumentLocation: /Root/Array]: Expected START\_ARRAY, found START\_OBJECT."

### **Key Performance Indicators**

FLC-45352/ Workforce Dimensions allowed a Paycode that was currently used in a mapping category to be WFD-820 deleted without issuing a warning message. After the Paycode was deleted, any mapping category that used that Paycode could no longer be edited and saved. An attempt to do so resulted in the following error:

"Error Invalid attribute ID, cannot save Mapping Category."

#### Leave

FLC-44837/ Custom Tags were not populating for a Workflow Notification New Leave Request. WFD-732

#### **Platform**

FLC-45804/ The application has been updated to support a default currency for each tenant. WFD-1002

FLC-45775/ The People Information Settings and People Information Profiles pages (Application Setup > WFD-906 **Display Preferences**) were not opening when selected.

### Scheduling

- FLC-45915/ When users scrolled down the Team Definitions page, the entire page did not load, the grid was WFD-937 not fully populated, and users were unable to view all of the data.
- FLC-45572/ The Schedule Generator ran without an on-screen error but did not assign open shifts that were WFD-870 previously unassigned in Schedule Planner.
- FLC-45483/ In Scheduler, selecting the GoTo command to a People record resulted in a blank People WFD-863

Summary page. When users then selected a tab, the tab's page never loaded.

#### Timekeeper

- FLC-46015/ When users navigated to any employee's timecard from the Timecard Landing page, the data did WFD-1017 not load and a blank page displayed.
- FLC-45256/ After adding a comment to a punch in the timecard, the User field was blank in the Audits add-on. WFD-805
- FLC-45023/ After adding a comment to an exception in the timecard, the comment did not display in the Audits WFD-765 add-on.
- FLC-44944/ When editing a timecard, the system responded too slowly to the edits.

WFD-737

FLC-42666/ After adding two notes to a comment in the timecard, the first note did not display in the Audits add-WFD-880 on.

FLC-39877/ In People Information, users could not assign a primary job if it had an effective date in the future. *WFD-543* 

#### **Universal Device Manager**

FLC-46320/ When users attempted to import Biometric Templates into Universal Device Manager (UDM) after WFD-1006 extracting them from Workforce Central using the Data Migration Utility, the upload of templates from UDM to Workforce Manager (WFM) failed due to a memory upload limit of 1 MB.

## 3/31/18 (R1.3.0)

The issues below were resolved for the R1.3.0 update.

### **Common Components**

FLC-41700/ On some tenants, the Favorites bar in the application user interface listed either the wrong icon or *WFD-321* no icon for viewed pages.

### **Common Components/Dataviews**

FLC-44634/ When users clicked on cells that were not in a pinned column, only right-clicking invoked a glance *WFD-709* (shortcut menu), when both left- and right-clicking should invoke a glance.

#### Container

FLC-44391/ When accepting a Manager Delegation task in Control Center, the action failed. *WFD-672* 

### Integration Hub

FLC-45793/ A Universal Punch Import integration pack imported pay code edits but not punches. *WFD-910* 

#### **Platform**

| FLC-45946/ | On WFD R1.1.0, when users opened Function Access Profiles (FAPs), selected any profile check    |
|------------|-------------------------------------------------------------------------------------------------|
| WFD-908    | box, and clicked Duplicate, nothing happened. Also, when they modified an FAP and clicked Save, |
|            | nothing happened. This issue occurred when using Internet Explorer.                             |
| FLC-45822/ | Customers and Services users were unable to access Boomi integration on a production tenant     |
| WFD-917    | due to a single sign-on issue.                                                                  |

FLC-45674/ The Overtime list of custom tags was available during the configuration of generic workflow WFD-879 notifications. FLC-43700/ When an administrator attempted to add an employee with a Manager or Employee role on any WFD-574 tenant, the following error message was displayed: "UMS-10002 Unknown error occurred. Please contact system administrator." Scheduler FLC-45642/ Previously, on the Maintenance > Team Definitions > Recommendations tab, after specifying a WFD-749 percentage value for daily quota, the Save operation failed. It is now possible to save a value for this field. FLC-45609/ While adding a schedule pattern to an employee whose primary job was changed within the schedule period, an erroneous error displayed. WFD-873 FLC-45525/ Users were experiencing high CPU utilization on v8 WFM on certain environments. WFD-965 SchedulingKPICalculatorPeriodicExecutor was using maximum CPU capacity. FLC-45322/ Rather than giving correct information, the Manager Schedule tile on the home page appeared WFD-969 blank and displayed an error message when there were no shifts that day. FLC-45296/ A report titled Daily Staffing by Zone was erroneously included in the application. WFD-813 FLC-45249/ In Scheduler Daily Coverage add-on, when changing locations under certain conditions, an WFD-830 erroneous warning message appeared identifying a validation failure caused by a missing workloadSpan property. FLC-44549/ When users opened Scheduler with a customer database, the Scheduler displayed an error WFD-675 message stating that an employee was not found. After this error message, the application became unusable. FLC-44477/ When the open shift area of the schedule was expanded, it was impossible to scroll to the bottom WFD-677 employee. The scroll now operates correctly. FLC-42653/ Managers were able to edit availability in Scheduler regardless of whether this was allowed or WFD-432 disallowed in their Functional Access Profile (FAP). FLC-39367/ After a shift had been added, deleted, or modified in an employee's current schedule, rule violation WFD-426 data was refreshing and being logged at 5 minute intervals.

#### Timekeeper

FLC-45646/ When trying to retrieve data from /api/v1/commons/data/multi\_read using Postman, the following *WFD-876* error displayed:

|                              | "Failed to retrieve some data from the providers."                                                                                                    |
|------------------------------|----------------------------------------------------------------------------------------------------|
| FLC-45574/<br><i>WFD-887</i> | Scheduling KPIs for hours and cost indicators were no longer calculating, resulting in the Indicators and Metrics add-ons not showing the correct data. Additionally, accruals were not being validated when pay code edits were created in the Schedule page. |
| FLC-45512/<br><i>WFD-836</i> | An image of the Workforce Central mobile app was erroneously displayed instead of the Dimensions mobile app in the Apple App store.                                                                                                    |
| FLC-45470/<br><i>WFD-843</i> | When users edited punches in the timecard, they displayed as system-generated punches (in purple text instead of black text).                                                                                                    |
| FLC-45165/<br>WFD-786        | After Administrators created a new Overtime policy in <b>Administration &gt; Application Setup &gt; Work Rule Building Blocks &gt; Overtimes</b> , they were unable to save the policy because the 'Save & Return' and 'Return' buttons did not functioning.   |
| FLC-44534/<br><i>WFD-688</i> | A Leave Case Time was not displaying in a Leave Case unless the pay code was set to 'Visible on Totals tab in Timecard and Cost Summary tab in Schedule'.                                                                                                    |
| FLC-44389/<br><i>WFD-663</i> | Following an installation of the Early Adopter version 3.3, charts were not displaying any data in the Home Page, and columns are not returning data in the Dataview.                                                                                          |
| FLC-44372/<br><i>WFD-664</i> | When users changed the Hyperfind from within an open timecard and selected another employee, the employee selector and new employee's timecard did not display correctly.                                                                                      |
| FLC-44269/<br>WFD-638        | In the Suite-wide Options section of the Pay Code Definition (located in <b>Setup &gt; Pay Policies</b> ), there was an option for the Cost Summary Tab in Scheduler. This option has been removed because there is no Cost Summary Tab in Scheduler.          |
| FLC-43013/                   | Totalized employees were not filtered correctly in the following standard Timekeeping reports:                                                                                                    |
| WFD-542                      | Absent Employees                                                                                                    |
|                              | Accrual Debit Summary                                                                                                    |
|                              | Accrual Detail Report                                                                                                    |
|                              | Accrual Reporting Period Summary                                                                                                    |
|                              | • Employee Hours by Job                                                                                                    |
|                              | • Exceptions                                                                                                    |

# 3/24/18 (R1.2.0)

The issues below were resolved for the R1.2.0 update.

#### **Attendance**

FLC-45025/ Imported attendance events listed an amount of 00:00, even when a different amount was WFD-767 specified in the API request.

#### **Common Business**

FLC-45341/ The /v1/commons/persons/extensions/multi\_read API was not returning the history for Primary WFD-808 Account assignment.

### **Common Components**

FLC-45004/ When editing Workflow Notifications, when users entered a value for the 'Resend every' option in WFD-742 Suppress Duplicate Alerts, saved the notification, and then reopened it, the value for the Resend every option did not display correctly until users clicked on the value. The 'Resend every' value now displays correctly consistently.

#### **Information Access**

| FLC-41904/ | When users logged in through Forgerock using two specific accounts, they did not have full |
|------------|--------------------------------------------------------------------------------------------|
| WFD-348    | access. For example, they were unable to edit or create Dataviews.                         |
| FLC-39071/ | Users were unable to access timecards, and a background processor (BGP) error displayed.   |
| WFD-916    |                                                                                            |

### Integration Hub

FLC-45021/ Users were unable to create an Extension DDL Command to drop a table when the table's name *WFD-763* began with an underscore (\_).

### **Key Performance Indicators**

| FLC-45055/ | KPIs were returning unexpected results. For example, one KPI returned inaccurate totals. |
|------------|------------------------------------------------------------------------------------------|
| WFD-725    |                                                                                          |

FLC-44736/ A custom KPI calculation was returning incorrect results. *WFD-718* 

FLC-42689/ Workforce Manager servers were receiving Datastax exceptions, and were not receiving a timely WFD-753 response from a specific database.

#### **Platform**

FLC-45149/ The Date Range selector in the Control Center was displaying the date in incorrect format for the WFD-789 Australian locale. The date now displays properly using the locale's date format.

FLC-43679/ Support user Function Access Profiles (FAPs) were revisited to include new Access Point Profiles WFD-882 (ACPs) which were added after the FAPs were created. Scheduler FLC-45506/ When users attempted to access the Schedule Planner for an employee, they were unable to and WFD-864 the following error displayed: "Error Currency not found: No system base currency found." FLC-45180/ People Information was not showing certain Employee Role fields (such as Shift Template Profile and Shift Job List), preventing the creation of new employees. All fields will now display correctly WFD-792 for users with appropriate licenses. FLC-45170/ Schedule Builder was not running in a specific tenant, and Schedule Builder events could not be WFD-791 run manually. Additionally, when users attempted to add a shift for any day after a specific date (for example, March 27th 2018), an error similar to the following error displayed: "Error You cannot edit the schedule on 2018-03-31. It is on or after the Populated Through Date: 2018-03-27." FLC-44949/ It was possible to assign a Schedule Group through the API, but no fields existed in the API to WFD-747 effective-date the assignment. The API has been enhanced to accept effective dates for Schedule Group assignments. FLC-44832/ Selecting Generate Schedule to assign an open shift returned a success message, but the Open WFD-693 Shift window remained open and the shift was not assigned. If the open shift's attached job has the workload defined, the open shift will now be assigned. FLC-44683/ Some schedule patterns were not displaying for employees because the schedule pattern WFD-654 template had been deleted from Application Setup. Now, even when a schedule pattern template is deleted from setup, the schedule pattern will still display where referenced in the user interface. FLC-44638/ The 'Shifts conform to Skill & Certification Profiles' rule set is not supported but was still available WFD-708 for selection and caused error messages to display in the Rules Violations tab of the schedule. The 'Shifts conform to Skill & Certification Profiles' rule set has been removed and is no longer available for selection in Schedule Rule Sets. FLC-44344/ When users navigated to GoTo > Schedule > Workload Planner and to the Daily Coverage tab, WFD-599 '0' displayed instead of the correct workload, and the following errors displayed once and then did not re-display: "Cannot Read Property StartDate."

"The following coverage consistency validation failed: Missing or null property: workloadSpan."

## Timekeeper

| FLC-45471/<br>WFD-844 | When users viewed any employee's timecard and modified the time period, all data was removed and did not reappear even when users refreshed the page, cleared the cache, or restarted their browser. Users needed to exit the timecard area and navigate back to it.                                                    |
|-----------------------|----------------------------------------------------------------------------------------------------|
| FLC-45215/<br>WFD-798 | When users reviewed an Employee Notification in the Control Center, the Accrual balances did not display.                                                                                                    |
| FLC-45065/<br>WFD-770 | When managers selected an employee from a Dataview in order to open the employee's timecard, the timecard of the first employee displayed in People Information displayed instead of the selected employee.                                                                                                    |
| FLC-45062/<br>WFD-764 | When managers (with the appropriate access rights) selected an employee assigned to an hourly timecard from the Employee Timecards summary page, the project timecard displayed instead. To correct this behavior, click the Refresh icon in the upper-right corner of the page, of the Employee Timecard summary page. |
| FLC-45060/<br>WFD-755 | The Accrual Detail Report did not display transactions in the correct sorting order, by date. For some employees they were sorted in reverse date order, and for some they were sorted randomly.                                                                                                    |
| FLC-45026/<br>WFD-768 | Some timecards could only be accessed from the Timecard landing page on a specific tenant. When users attempted to access timecards via a GoTo link from the People Editor or from the Employee Detail Dataview, an empty page displayed with no grid or employee name.                                                 |
| FLC-45022/<br>WFD-761 | Following the 2/23/18 update, when users opened the timecard for two employees, the following error displayed:                                                                                                    |
|                       | "ObjectRef with ID: 102 Could not be found."                                                                                                    |
| FLC-44908/            | When the /api/v1/commons/data/multi_read API was run, the following error displayed:                                                                                                    |
| WFD-752               | "Failed to retrieve some data from the providers."                                                                                                    |
| FLC-44896/<br>WFD-769 | When users logged in as a manager and the <b>Manager - Department Manager &gt; Timecard Editor for Manager &gt; Timecard access</b> FAP was set to 'None' or 'All But Self', the Timecard tile did not load correctly. Also, the following error displayed:                                                             |
|                       | "Access right violation: you are not allowed to access this employee."                                                                                                    |
| FLC-44834/<br>WFD-775 | Reporting performance and availability issues occurred, and JVM memory utilization alerts displayed. Two servers were using the majority of their total system memory. Users restarted Workforce Central and this issue recurred the next day.                                                                          |
| FLC-44576/<br>WFD-818 | Data was not populating for a selected Date Range for some timekeeping reports.                                                                                                    |

| FLC-44552/<br>WFD-691 | Values displayed in the Shift, Daily, and Period totals columns in the timecard despite the fact that the pay code was configured with 'Visible in total columns of Timecard's Main Area' de-selected. |
|-----------------------|----------------------------------------------------------------------------------------------------|
| FLC-44505/<br>WFD-826 | Incorrect timecard information was displayed when users navigated to <b>GoTo &gt; Timecard</b> from the schedule.                                                                                      |
| FLC-44432/<br>WFD-662 | Work Rule overrides in Employment Terms were being ignored. Results were totalized incorrectly, using the Work Rule from the employee's default Pay Rule.                                              |
| FLC-44383/<br>WFD-668 | When running an API request to v1/timekeeping/timecard/multi_read for a particular time period, the following error displayed:                                                                         |
|                       | "WTK-112004 ObjectRef with id: 251 could not be found."                                                                                                    |
| FLC-44353/<br>WFD-438 | When users added certain work rule transfers to a punch in the timecard, the work rule was changed to a different work rule than what was selected when the callable totalizer was invoked.            |
| FLC-44310/<br>WFD-658 | There was a database connection pool exhaustion issue on a node in one environment.                                                                                                    |
| FLC-44057/<br>WFD-614 | The My Timecard Tile stated that there were 12 exceptions. However, 'No items to display' was listed underneath.                                                                                       |
| FLC-43006/<br>WFD-491 | When the /api/v1/commons/data/multi_read API was run on a specific tenant, the following errors displayed:                                                                                             |
|                       | "Failed to retrieve some data from the providers."                                                                                                    |
|                       |                                                                                                    |

### **Universal Device Manager**

FLC-44750/ When an employee viewed their totals at the device, the totals were listed by job, but the job name WFD-724 was not listed. As a result, if an employee worked in the same business structure path for two different jobs, it looked as if the entries were duplicated.

"Timekeeping timecarddata service was accessed with a bad reference."

## 3/17/18 (vR1.1.1)

The issues below were resolved for the R1.1.1 update.

### Timekeeper

FLC-45469, When users added certain work rule transfers to a punch in the timecard, the work rule was FLC-44353/ changed to a different work rule than what was selected when the callable totalizer was invoked. *WFD-438* 

| FLC-45455,<br>FLC-44908/<br>WFD-752 | When the /api/v1/commons/data/multi_read API was run, the following error displayed: "Failed to retrieve some data from the providers."                                                                                                    |
|-------------------------------------|----------------------------------------------------------------------------------------------------|
| FLC-45454,<br>FLC-45026/<br>WFD-768 | Some timecards could only be accessed from the Timecard landing page on a specific tenant. When users attempted to access timecards via a GoTo link from the People Editor or from the Employee Detail Dataview, an empty page displayed with no grid or employee name. |
| FLC-45453,<br>FLC-43006/            | When the /api/v1/commons/data/multi_read API was run on a specific tenant, the following errors displayed:                                                                                                    |
| WFD-491                             | "Failed to retrieve some data from the providers."                                                                                                    |
|                                     | "Timekeeping timecard data service was accessed with a bad reference."                                                                                                    |
| FLC-45453,<br>FLC-42931/<br>WFD-486 | In addition to the issue described above, the v1/commons/data/multi_read API, which was needed for payroll integrations, was not returning a worked labor category.                                                                                                    |
| FLC-45452,<br>FLC-44896/<br>WFD-769 | When users logged in as a manager and the <b>Manager - Department Manager &gt; Timecard Editor for Manager &gt; Timecard access</b> FAP was set to 'None' or 'All But Self', the Timecard tile did not load correctly. Also, the following error displayed:             |
|                                     | "Access right violation: you are not allowed to access this employee."                                                                                                    |

## 3/10/18 (R1.1.0)

The issues below were resolved for the R1.1.0 update.

#### **Attendance**

FLC-42697/ Intermittently, when users attempted to transfer a setup item via the Attendance Action API, the WFD-447 following errors displayed:

"WFP-01270 The information in the bean is not valid. Detailed errors should be wrapped within this exception."

"WFP-01094 A property value is required, but was not specified - Property: statusName."

### **Configuration App**

FLC-38155/ When an SDM import included a label text field that was identical to an existing label but corresponded to a different label name, an error message flagged this as an illegal operation. This issue occurred despite the fact that the illegal operation had already been performed prior to the

display of the error message.

#### **Platform**

FLC-43252/ When users submitted an API request to retrieve locale policies, the following error displayed: WFD-526 "GTW-ERROR-001 appkey not found in Header or it's not correct."

## 2/24/18 (R1.0.0)

The issues below were resolved for the R1.0.0 update.

#### **Attendance**

| FLC-42200/<br>WFD-385 | Attendance events based on pay codes didn't trigger (via apply rules) unless the pay code was set to Visible in the timecard.                                                                                                    |
|-----------------------|----------------------------------------------------------------------------------------------------|
| FLC-42134/<br>WFD-379 | An Attendance event was configured to trigger after three consecutive sick days. When users inserted three consecutive sick days for an employee (CLFSD.NONESS.SVCS.FT.30/FPS009) there was no alert generated in the Control Center. |
| FLC-42123/<br>WFD-378 | Attendance Apply Rules were not processing all events.                                                                                                    |
| FLC-41661/<br>WFD-308 | When triggering an Action Required panel for an employee, the following error displayed in the panel:                                                                                                    |
|                       | "Error occurred. Please contact your system administrator."                                                                                                    |
| FLC-37963/<br>WFD-89  | When users performed a 'Complete Action' step on an Attendance notification in a Control Center that had no Action associated with it, the following error displayed:                                                                 |
|                       | "Error The following Action id does not exist: 2569."                                                                                                    |

### **Common Business**

| FLC-43842/ | When users modified an employee's job, which had an effective date of 1/1/2018, the following |
|------------|-----------------------------------------------------------------------------------------------|
| WFD-572    | error displayed:                                                                              |

"Error WFP-00542 Changes within the primary account occurs within the Sign-Off period - Effective Date: 1/01/2017, Sign-Off Date: 12/23/2017."

## **Common Components**

| FLC-43739/<br>WFD-628 | Users were unable to select a default Job in the Primary Job while creating the first user in an empty tenant.                                                                                                    |
|-----------------------|----------------------------------------------------------------------------------------------------|
| FLC-43065/<br>WFD-501 | There was mixed capitalization in the Description of the Empty Organizational Set (that is, 'EMpty' instead of 'empty').                                                                                                    |
| FLC-42312/<br>WFD-394 | When users selected Maintenance > People, an employee was listed but the job title was blank. The first row was not editable and a drop-down field displayed in the second row.                                                                                                   |
| FLC-42311/<br>WFD-393 | When a Business Structure node is created via SDM import, the Effective and Expiration dates of that node in the source system are preserved. However, when the same Business Structure node was imported a second time, the Expiration date was incorrectly changed to tomorrow. |
| FLC-42145/<br>WFD-301 | When users logged in as a specific user and clicked on the Selected Locations, the 'HyperFind' in the header box displayed around the text instead of a drop-down field with various options to choose from. Users were unable to change this.                                    |
| FLC-41441/<br>WFD-354 | The /v1/commons/locations/multi_read API did not return the node type of the node(s) being returned.                                                                                                    |
| FLC-40698/<br>WFD-577 | When users attempted to duplicate a manager, the following error displayed when they clicked on Employee Role:                                                                                                    |
|                       | "Page is not found: The requested URL was not found on the Server."                                                                                                    |

### **Information Access**

FLC-42352/ When users accessed the Timecard landing page, some totals values were missing for *WFD-643* employees.

## Integration Hub

| FLC-43844/<br>WFD-580 | Pay codes sometimes did not output with the Shift value that was defined in the cross reference Table.                                                 |
|-----------------------|----------------------------------------------------------------------------------------------------|
| FLC-43706/<br>WFD-567 | Users were unable to re-submit integration through the Transaction Assistant. This issue occurred when creating a new employee through an integration. |
| FLC-43247/<br>WFD-525 | When the cross reference table was empty, the integration hung when it was run.                                                                        |

FLC-41370/ An API call has been added to allow for the assignment of process profiles as part of a person WFD-275 import process. Leave FLC-43490/ Users were unable to submit a leave of absence request when logged in as an employee, despite WFD-495 the fact that they had been able to previously. The request slider displayed users could complete the fields properly. However, when they clicked Submit, the following error displayed: Unknown error - contact Administrator. FLC-41878/ Users were unable to add and save a new leave type which had the same name of a leave type WFD-343 that had been previously deleted, and the following error displayed: "An unexpected non-SQL system error has occurred. Please contact your system administrator." "The system log file may have more detailed information that will be required to troubleshoot this issue." FLC-41514/ When users created a new Leave Case and selected a Leave Rule, all of the Leave Document WFD-263 due dates were automatically extending, instead of only extending when a Document Status is selected and the Extend Due Date option was enabled. FLC-41511/ Users were unable to delete Pay codes, Leave Types and Accrual Codes, even after assignments WFD-247 were removed. FLC-39711/ Users needed to generate a document before they could assign a status to the document, despite WFD-113 that they had not needed to do this previously. **Platform** FLC-44402/ When users selected GoTo in the Control Center to navigate to an employee exception, the WFD-514 timecard for the Current Pay Period displayed rather than the pay period containing the exception. FLC-44169/ Based on the supported chart per product management, WDM supported data could not be WFD-607 imported to UDM. FLC-43418/ When users utilized the 'Test HyperFind' action on a HyperFind with a single wildcard filtering on WFD-538 ID after the HyperFind had been saved, the following error displayed: "WCO-112057 Unknown error occurred. null." FLC-42811/ The following reports listed the person ID as the database ID: WFD-468 • Time Detail Report FTPT Report Exceptions Report

- Employee Sign-Off Report
- Accrual Reporting Period Summary report
- Accrual Detail report
- Absent Employees Report

FLC-42217/ When users navigated to the dataview Library and selected the 'Shift is open' dataview under WFD-388 Timekeeping category, the dataview was loaded with blank rows instead of data. When users clicked on one of the blank rows, the following error displayed:

"WCO-106185 Configuration issues (invalid hierarchy, incorrect timeframe, or authorization) are preventing access to this Dataview. Contact your administrator to modify the Dataview configuration."

- FLC-41880/ Users without a Timekeeping license were unable to access the 'Timekeeper' or 'Role -
- WFD-347 Timekeeper' HyperFind filters when creating a HyperFind.
- FLC-40169/ A white box error displayed randomly and on multiple tenants. Users needed to refresh or close
- *WFD-25* the browser. This issue often occurred when the Setup tab was open.
- FLC-39382/ A Security Validation error displayed instead of a success message while submitting a task
- WFD-383 assigned by invoking a workflow.

#### Scheduler

- FLC-43751/ Users were unable to right-click on a schedule group that had no employee assigned, or to add a *WFD-576* schedule pattern.
- FLC-43424/ Users were no longer able to assign breaks to a shift in the schedule.

WFD-660

FLC-43311/ The Team Definition page did not load after users created a new team.

WFD-503

- FLC-43068/ When configuring the Schedule Planner (under Scheduler Setup), the Location Assignment was WFD-500 mandatory when it had not been previously. This has been updated so that the field is no longer required.
- FLC-42815/ Users were unable to 'Drag and Drop' a shift from one employee to another when the shift source WFD-463 was an employee whose Work Rule was not included in the user's Work Rule Data Access Profile.

**Example**: User Michael Martin's Work Rule Access Profile does not include the 'US FLSA' Work Rule. If he selects a standard Shift that has NO transfers from an employee whose Pay Rule has US FLSA for the default Work Rule, and drags/drops to give this Shift to another employee, he is unable to and the following error displays:

| •                     | ation not permitted. You do not have the Data Access Profile to create or update a transfer with the work rules: US FLSA.                                                                                                    |
|-----------------------|----------------------------------------------------------------------------------------------------|
| FLC-42396/<br>WFD-410 | When users navigated to Maintenance > Team Definitions, they were unable to scroll down on the page if there were too many items to fit on it.                                                                                                    |
| FLC-42394/<br>WFD-409 | When user selected the All Home HyperFind query and clicked on the Indicators tab, an error displayed that was not user-friendly. The indicators never re-displayed, and the area remained blank.                                                       |
| FLC-42393/<br>WFD-408 | When users accessed the Rules Violation tab from an employee's current schedule, the following error displayed:                                                                                                    |
|                       | "Error - Some Unknown Error Occurred. Error Details Not Available."                                                                                                    |
| FLC-42392/<br>WFD-407 | When a manager had been created without a Locale Policy, the manager was able to view employee request details and to approve or reject requests. However, they were unable to view the heatmap.                                                        |
| FLC-42391/<br>WFD-406 | A WFP-00926 error displayed on the Rule Violation tab.                                                                                                    |
| FLC-42387/<br>WFD-404 | The accrual minimum taking limit was being ignored when an employee submitted a Time Off Request (TOR).                                                                                                    |
|                       | Additionally, when managers attempted to approve this invalid TOR, the expected rejection error did not display.                                                                                                    |
| FLC-42349/<br>WFD-475 | When a manager without FAP access to create schedule pattern templates attempted to create one (via the Schedule Pattern dialog), there was no message stating that they lacked the permissions to do this.                                             |
| FLC-42338/<br>WFD-401 | When users created a Staffing Matrix and clicked 'Location' to select a Location, the following error displayed:                                                                                                    |
|                       | Unknown exception [invalid org tree data].                                                                                                    |
| FLC-42236/<br>WFD-369 | Users were unable to access the Schedule Planner Setup, and an error displayed.                                                                                                    |
| FLC-42093/<br>WFD-375 | When users selected a specific location from a business structure, the application was returning employees who did not fit the selected criteria.                                                                                                    |
| FLC-42092/<br>WFD-374 | Schedules were not being rolled out after a modification to the Days for pattern rollout (for example, when a tenant had been set to 30 Days for pattern rollout and this was modified to 270, the schedule was not being rolled out past the 30 days). |

FLC-41140/ Save rule violations were not working properly. They did not prevent a user from saving a WFD-241 Schedule with violation. FLC- 40223/ Users were unable to view a requested TOR (Time Off Request) on the Request tab in the WFD-88 Schedule. This issue prevented users from canceling the TOR. FLC-39645/ When an employee who was included in the Team Definition was deleted, this caused issues on WFD-488 the Team Definition page. FLC-38800/ A set of public API calls has been added to retrieve Open Shifts data to support the call list/open WFD-19 shifts feature. Timekeeper FLC-44117/ A Duration pay code caused a Work Rule Transfer and the correct pay code was given, but the WFD-593 bonus was not triggered against the Work Rule. FLC-43308/ The dataview for the Totals Up to Date indicator was blank and had no value. WFD-492 FLC-43237/ An adjustment rule solely based on Job/Location triggers failed to trigger the adjustment unless the WFD-508 transfer to a location that triggers an adjustment also included a cost center selection. FLC-43004/ Users were unable to access any timecard, and the following error displayed: WFD-489 "Error NGUI-00186 Internal error. Please, contact your administrator." FLC-42964/ A duration pay code which triggered a work rule transfer didn't populate the Transfer field in the WFD-476 timecard unless users performed an action which made the timecard go to the totalizer (for example, adding a punch), instead of the transfer being updated in the Transfer column at all times. FLC-42931/ The v1/commons/data/multi read API was not returning the worked labor category, This was an WFD-486 issue because this API was foundational for payroll integrations, and needed in a payroll export. FLC-42898/ A Data Dictionary field has been added to show the current labor category that a person is WFD-482 transferred (via a swipe) into. FLC-42897/ When an employee with 'Punch Edits in My TimeCard' disallowed in their FAP attempted to perform a timestamp from the home page Punch tile, the following error displayed: WFD-483 "Access right violation punch edits are not allowed." FLC-42878/ When users clicked on a link to a Workrule in the Rule Analysis, a blank page loaded instead of the WFD-467 Workrule information. FLC-42804/ A timecard multi-read was incorrectly suppressing totals calls. WFD-464

| FLC-42754/             | When users added leave time through the Leave Case Editor, the following error displayed:                                                                                                    |
|------------------------|----------------------------------------------------------------------------------------------------|
| WFD-453                | "Unknown error. Please contact the Administrator."                                                                                                    |
| FLC-42736/<br>WFD-452  | When an employee with 'Punch Edits in My Timecard disallowed in their FAP attempted to perform a timestamp from the home page Punch tile, the following error displayed:                                                                                                    |
|                        | "Access right violation punch edits are not allowed."                                                                                                    |
| FLC-42683/<br>WFD-446) | Users were unable to differentiate between Accrual Reporting Period Balances in the Select Column dataview in the user interface. The dataview column that returned the employee's opening accrual balance for the reporting period was called Vested Balance (Hours). This column name was listed three times in the column list without any way to differentiate one from the others. |
| FLC-42650/<br>WFD-437  | The list of pay codes in the Assignment field of a dataview pay code totals column was duplicated. This issue occurred for every data column with a name beginning with 'Paycode Total Actual'.                                                                                                    |
| FLC-42645/<br>WFD-436  | When users attempted to delete a recently-added Work Rule that was no longer in use, the following error displayed:                                                                                                    |
|                        | "An attempt to delete Work Rule 'WORKRULEIDS' from the database has failed. Please contact your system administrator."                                                                                                    |
| FLC-42640/<br>WFD-434  | When a group of employees was processed and it had two different pay periods, the amounts exported did not correspond to the correct pay period for each employee. All employees were processed for the same two week period, despite the fact that there was a week offset to their pay periods.                                                                                       |
| FLC-42633/<br>WFD-428  | Using the Unexcused Absence Indicator column in a dataview caused an employee to have a row of data in the dataview results for EACH unexcused absence the employee had in the timeframe being viewed.                                                                                                    |
| FLC-42486/<br>WFD-422  | The system was generating a phantom out-punch when an in-punch was entered into a timecard on a date in a schedule, even if the date was in the future.                                                                                                    |
| FLC-42380/<br>WFD-402  | The Accruals add-on listed the Accrual Code column and all of the accruals in the employee's profile, but all other columns were missing.                                                                                                    |
| FLC-42315/<br>WFD-397  | When a new accrual policy was added to an Accrual Profile, the accrual did not display in the Accrual add-on in the timecard when the new code was used. When a pre-existing accrual policy was added, the existing policy subtracted from the accrual policy.                                                                                                    |
| FLC-42314/<br>WFD-396  | When users clicked Preview to view the potential interval dates associated with the date pattern and attempted to change the date in this window to see whether the pattern adjusted based on the selected date, they were unable to do so and an error displayed.                                                                                                    |

FLC-42206/ There was an employee with an Empty Job transfer set assigned, and no eligibility records with the WFD-387 employee's Primary Job were generated.

During a Labor Category Transfer, the transfer failed because there was no matching combination of Primary Job + Labor Category Transferred to in the employee's eligibility table.

FLC-40910/ When users attempted to access a terminated employee's timecard, they were unable to and the WFD-175 following error displayed:

Error No Active Employee was Passed.

FLC-33500/ In the following scenario, the resulting Totals values did not match those of the underlying service.

WFD-470

1. An explanate had been transferred with a labor set service and each center for a time frame (date).

- 1. An employee had been transferred with a labor category and cost center for a timeframe/date range.
- 2. Users issued a post for this employee.
- 3. A successful response was received with all the aggregated totals.
- 4. Users issued a post with IA columns with the labor category and cost center columns.
- 5. Users validated that the children nodes were received.

### **Universal Device Manager**

FLC-43402/ The Universal Device Manager was missing the Kronos logo on all tenants. *WFD-528* 

## 2/17/18 (R1.0.0)

The issues below were resolved for the R1.0.0 update.

#### **Platform**

FLC-42277 There was improper exception handling on the XMLService API. Also, the error that displayed as a result of this exception contained a vulnerability; it listed information about the SQL server application being run on the application.

FLC-42165, There was a redirection vulnerability in the OpenAM application. FLC-40170

FLC-41948/ When users accessed the Developer Portal from the CFN stack, the detailed information about WFD-359 the API requests and responses was not visible.

## Timekeeper

FLC-41429/ The Hourly Timecard displayed punches at 12AM when the employee worked a shift that spanned *WFD-280* the day divide (midnight).

# **Legal Statement**

The information in this document is subject to change without notice and should not be construed as a commitment by Kronos Incorporated. Kronos Incorporated assumes no responsibility for any errors that may appear in this manual. This document or any part thereof may not be reproduced in any form without the written permission of Kronos Incorporated. © 2018 Kronos Incorporated. All rights reserved.

Altitude, Altitude Dream, Altitude Pairing, Altitude PBS, CardSaver, Gatekeeper, Gatekeeper Central, Keep. Trac, Kronos, Kronos InTouch, Kronos Touch ID, the Kronos logo, Kronos Workforce Ready, My Genies, OptiLink, ShiftLogic, ShopTrac, Timekeeper Central, TimeLink, Unicru, Visionware, Workforce Accruals, Workforce Central, Workforce Genie, and Workforce TeleTime are registered trademarks of Kronos Incorporated or a related company, ACA Manager, Altitude BLISS, Altitude Insight, Altitude MPP, Altitude MPPXpress, Altitude Rostering, Altitude VBS, CMS, Comm.Mgr, CommLink, DKC/Datalink, eDiagnostics, Experts at Improving the Performance of People and Business, FasTrack, Hireport, HR and Payroll Answerforce, HyperFind, iBid, Kronos 4500, Kronos 4500 Touch ID, Kronos 4510, Kronos Acquisition, Kronos ByDemand, Kronos e-Central, Kronos Efficient, Kronos Enterprise Archive, Kronos Essentials, Kronos for Dining Accelerated, Kronos for Retail Accelerated, Kronos KnowledgePass, Kronos Paragon, Kronos TechKnowledgy, KronosWorks, KVC ByDemand, KVC OnDemand, Labor Plus, MedSched, MPPXpress, Overall Labor Effectiveness, Schedule Assistant, Smart Scheduler, Smart View, StaffEasy, Start Quality, Start WIP, Starter Series, StartLabor, Stromberg, Timekeeper Decisions, Timekeeper Web, VisionPlus, WebStaff, webTA, webTA Mobile, Winstar Elite, WIP Plus, Workforce Absence Manager, Workforce Acquisition, Workforce Activities, Workforce Analytics, Workforce Attendance, Workforce Auditor, Workforce Budgeting, Workforce Central Portal, Workforce Connect, Workforce Device Manager, Workforce Employee, Workforce ESP, Workforce Forecast Manager, Workforce HR, Workforce Innovation That Works, Workforce Institute, Workforce Integration Manager, Workforce IntegrityScreen, Workforce Leave, Workforce Manager, Workforce Mobile, Workforce MobileTime, Workforce Operations Planner, Workforce Payroll, Workforce Record Manager, Workforce Recruiter, Workforce Scheduler, Workforce Scheduler with Optimization, Workforce Selection, Workforce Smart Scheduler, Workforce Sourcing Analytics, Workforce Tablet, Workforce Tablet Analytics, Workforce Talent Acquisition, Workforce Task Management, Workforce Tax Filing, Workforce TeleStaff, Workforce TeleTime IP, Workforce Timekeeper, Workforce View, and Workforce Worksheet are trademarks of Kronos Incorporated or a related company.

For a complete list of Kronos trademarks, please visit the "trademarks" page at www.kronos.com. The source code for Equinox is available for free download at www.eclipse.org. All other trademarks or registered trademarks used herein are the property of their respective owners and are used for identification purposes only. All specifications are subject to change.

When using and applying the information generated by Kronos products, customers should ensure that they comply with the applicable requirements of all applicable law, including federal and state law, such as the Fair Labor Standards Act. Nothing in this Guide shall be construed as an assurance or guaranty that Kronos products comply with any such laws.

Published by Kronos Incorporated 900 Chelmsford Street, Lowell, MA 01851 USA Phone: 978-250-9800, Fax: 978-367-5900

Kronos Incorporated Global Support: 1-800-394-HELP (1-800-394-4357)

For links to information about international subsidiaries of Kronos Incorporated, go to http://www.kronos.com